# **PERANGKAT LUNAK BANK SOAL DIGITAL MEMBANTU MENINGKATKAN PROFESIONALISME GURU**

# NASKAH LOMBA INOVASI PEMBELAJARAN BAGI GURU SMP TINGKAT NASIONAL TAHUN 2013

Oleh:

GUNAWAN SUSILO SMP NEGERI 1 GANDUSARI BLITAR Jalan Kelud No. 01 Desa Semen, Kecamatan Gandusari, Kabupaten Blitar, Jawa Timur

JULI 2013

## **SURAT PERNYATAAN**

Saya, yang bertanda tangan di bawah ini:

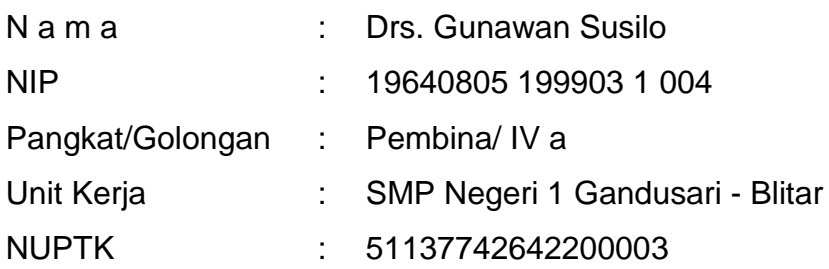

menyatakan dengan sebenarnya bahwa karya inovasi pembelajaran yang berjudul:

> "PERANGKAT LUNAK BANK SOAL DIGITAL MEMBANTU MENINGKATKAN PROFESIONALISME GURU"

- 1. Karya inovasi ini asli buatan saya sendiri dan bukan karya orang lain.
- 2. Diciptakan pada tahun 2011
- 3. Belum pernah diikutsertakan dalam lomba sejenis baik tingkat nasional maupun internasional.

Apabila terbukti tidak sesuai dengan pernyataan tersebut di atas, saya bersedia menerima sanksi sesuai peraturan dan perundangan yang berlaku. Surat pernyataan ini saya buat secara sadar, sehat jasmani dan rohani.

> Blitar, 25 Agustus 2013 Yang membuat pernyataan,

Meterai Rp. 6.000 Tanda Tangan

## (**Gunawan Susilo**)

## **PENGESAHAN**

Yang bertanda tangan di bawah ini, mengesahkan karya inovasi pembelajaran berjudul

# "PERANGKAT LUNAK BANK SOAL DIGITAL MEMBANTU MENINGKATKAN PROFESIONALISME GURU"

Adalah karya inovasi pembelajaran yang dibuat oleh Drs. Gunawan Susilo

Blitar, 25 Agustus 2013

Yang mengesahkan,

Kepala SMP Negeri 1 Gandusari Blitar

## ( **S A M U J I, S.Pd., MM** ) NIP. 19680818 198901 1 002

Kepala Dinas Pendidikan Kabupaten Blitar

## ( **ROMELAN, S.Pd, M.Si** ) NIP. 19620101 198803 1 028

## **KATA PENGANTAR**

Tuhan Yang Maha Esa telah memberikan rahmat dan karuniaNya, sehingga penulis berhasil menyelesaikan tulisan ini.

Sebagai pendidik sangat berharap mampu memanfaatkan perkembangan teknologi sebagai sarana yang dapat menujang proses pendidikan di tanah air tercinta, Indonesia.

Pemikiran penulis pernah disampaikan melalui lomba inovasi pembelajaran matematika yang diselenggarakan oleh LPMP Jawa Timur tahun 2008 dengan softwere pendukung untuk membuat Soal Digital (GS2007).

Tahun 2013, melalui loba inovasi ini, penulis kembali menyampaikan pemikiran tersebut dengan memperbaiki sofwere pendukungnya sehingga dapat digunakan sebagai bank soal digital, serta berbasis web.

Keberhasilan penulis menuangkan pemikiran tersebut berkat dorongan dan bantuan banyak pihak diantaranya:

- 1. Kepala Dinas Pendidikan Kabupaten Blitar.
- 2. Kepala SMP Negeri 1 Gandusari Blitar.
- 3. Seluruh Pengawas Pendidikan Kabupaten Blitar.
- 4. Pengurus MGMP Matematika Kabupaten Blitar.
- 5. Semua Peserta MGMP Matematika Kabupaten Blitar.
- 6. Semua Guru SMP 1 Gandusari Blitar.

Hanya ungkapan terima kasih yang penulis sampaikan kepada beliau.

Penulis menyadari kekurangan yang terkandung dalam tulisan ini serta softwere pendukungnya, dan besar harapan penulis atas kritik dan pesan dari pembaca untuk memperbaiki kesalahan dan kekurangan tersebut.

Dengan segala kelemahan yang ada pada tulisan ini, penulis tetap berharap agar tulisan ini dan sofwere pendukungnya bermanfaat bagi dunia pendidikan khususnya, mayarakat umumnya.

#### **RINGKASAN**

Bank Soal Digital merupakan softwere yang diperuntukkan bagi dunia pendidikan, khususnya pendidik, dalam mengelola soal-soal pilihan ganda dengan empat option.

Softwere ini berbasis web dan merupakan pemanfaatan beberapa program aplikasi yang bersifat freewere dan dibangun menggunakan bahasa open source.

Softwere Bank Soal Digital memberikan fasilitas untuk menghasilkan system penyimpanan dokumen soal berbasis konsep sehingga pada saat digunakan menghasilkan soal-soal dinamis.

Keistimewaan soal soal dinamis adalah memberikan kemudahan pendidik untuk menyediakan soal multi (banyak) type dalam kerangka kisi-kisi yang sama dan lengkap bersama kuncinya.

Dokumen soal yang disimpan menggunakan Bank Soal Digital dapat dikelola dan dijadikan soal online pada jaringan local menggunakan web server local.

Bank Soal Digital sepenuhnya dibangun menggunakan bahasa PHP yang bersifat open source sehingga memungkinkan untuk dikembangkan oleh semua pihak.

Keterbatasan kemampuan penulis (pendidik) yang bukan programmer mengakibatkan sisi pelacakan kesalahan dan keamanan program maupun database sangat kurang, bahkan dapat dikatakan tidak ada.

Oleh karena itu, penulis menyarankan agar pengguna selalu melakukan proses backup/ dan restore data sesering mungkin untuk menjaga keamanan data.

## **DAFTAR ISI**

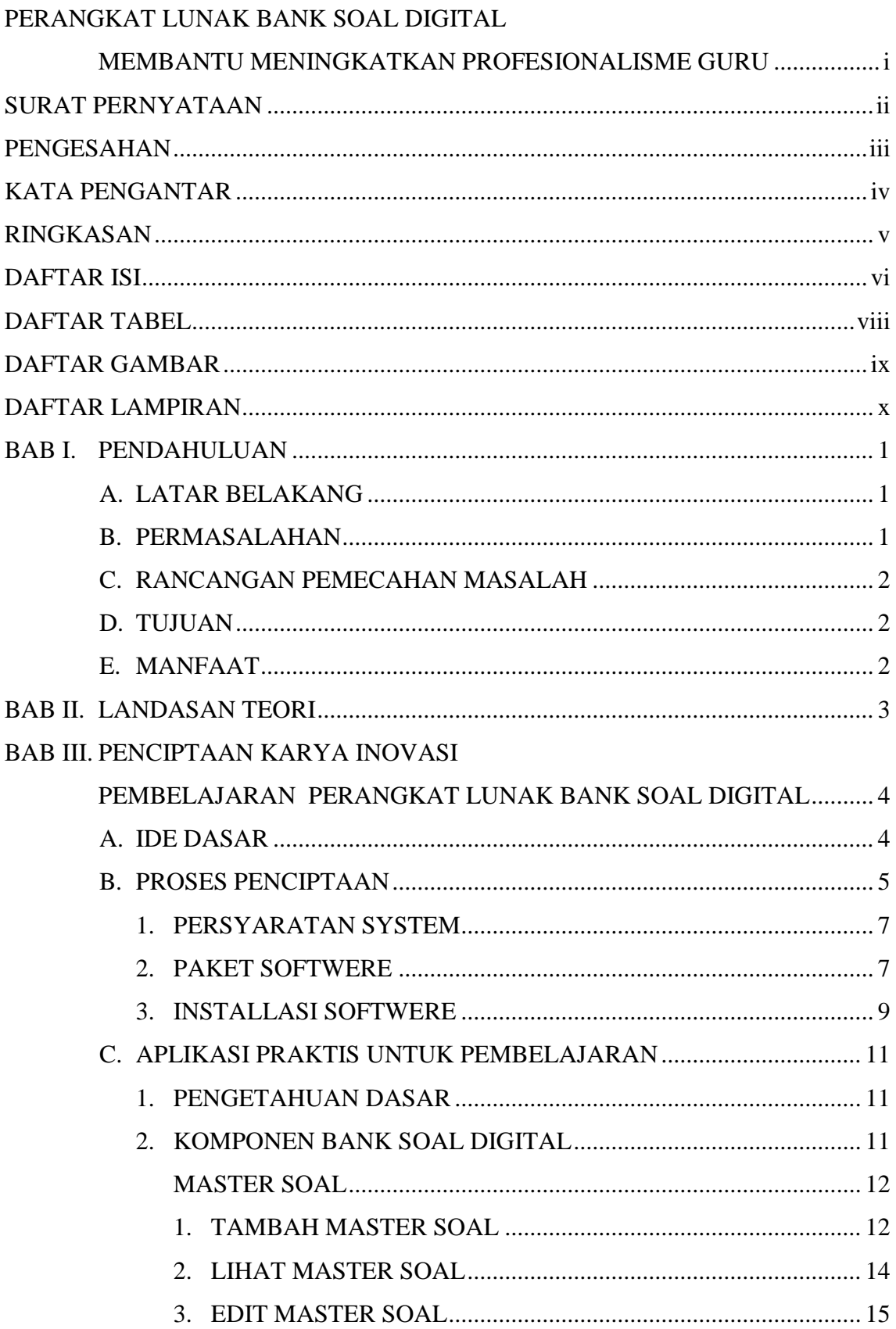

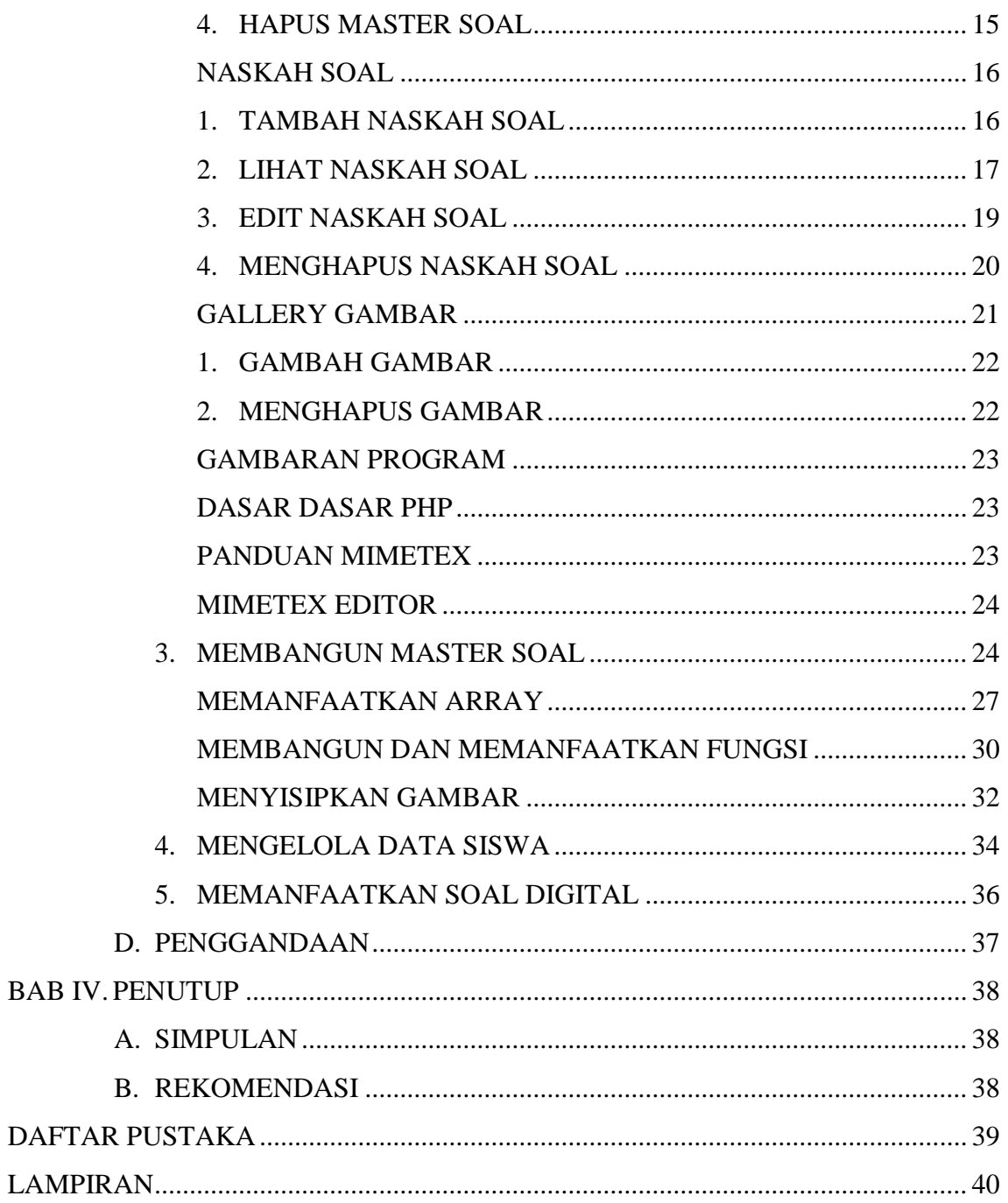

## **DAFTAR TABEL**

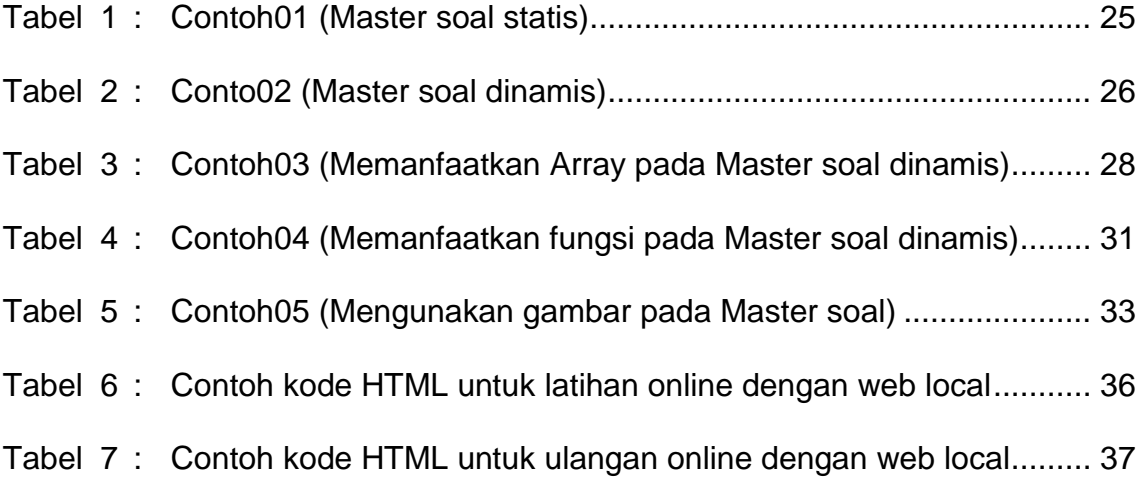

## **DAFTAR GAMBAR**

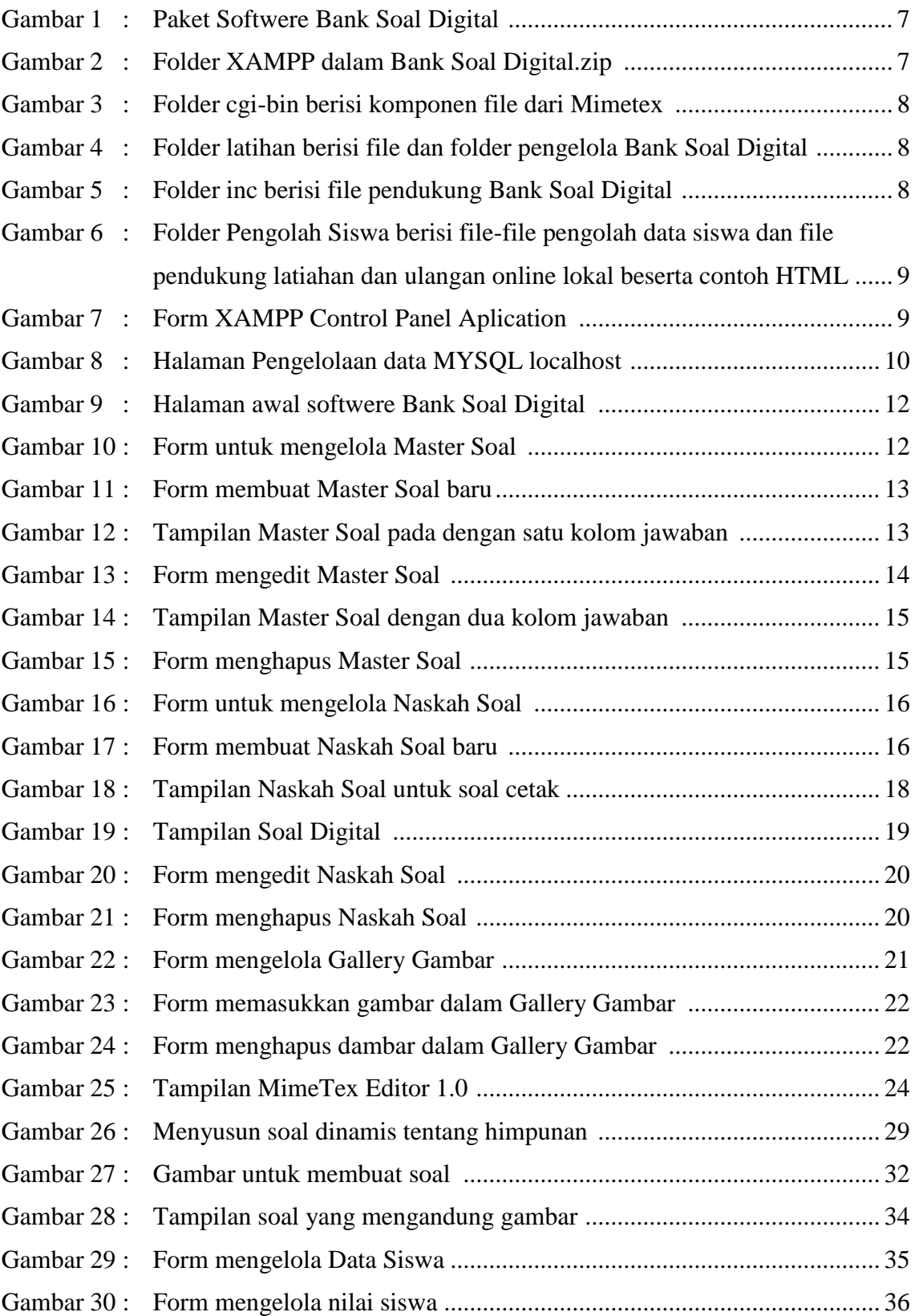

## **DAFTAR LAMPIRAN**

RENCANA PELAKSANAAN PEMBELAJARAN (RPP)

EVALUASI DIRI

#### **BAB I. PENDAHULUAN**

#### **A. LATAR BELAKANG**

Matematika masih merupakan matapelajaran yang dianggap sulit bagi siswa ditempat kerja penulis, hal ini dapat dibuktikan nilai perolehan saat Ujian Nasional tiga tahun terakhir relative rendah yaitu …, …, dan ….

Sebagai guru dengan atribut professional, kondisi tersebut mendorong penulis untuk ikut mencari langkah-langkah yang dapat melepaskan atau menggurangi tingkat kesulitan siswa dalam mempelajari matematika, meskipun tidak signifikan, tetapi dapat dipastikan.

#### **B. PERMASALAHAN**

Melalui pengamatan dan pengalaman penulis selama kurang lebih 13 tahun mengajar matematika, kesulitan siswa dalam mempelajari matematika pada umumnya disebabkan oleh,

- 1. Kemampuan dasar dan motivasi siswa yang rendah.
- 2. Guru kurang mampu menciptakan situasi pembelajaran yang menarik minat siswa dalam belajar matematika.

Dua faktor diatas sangat dipengaruhi oleh banyak faktor lainnya, tetapi secara prinsip penulis berusaha memberikan pilihan yang kemungkinan besar dapat memperkecil munculnya dua faktor utama tersebut.

Pilihan yang diambil penulis adalah,

- 1. Membantu guru dengan memberikan peralatan yang dapat menumbuhkan inspirasi untuk menciptakan situasi pembelajaran yang menarik siswa, khususnya matapelajaran matematika.
- 2. Memanfaatkan perkembangan teknologi, dengan harapan dapat memacu motivasi guru untuk belajar dan terus belajar.

#### **C. RANCANGAN PEMECAHAN MASALAH**

Sifat kebebasan mendapat informasi dan mendapatkan nilai atau pujian merupakan landasan utama penulis dalam merancang pemecahan masalah diatas.

Penulis mengambil contoh salah satu strategi yang dapat diambil dengan prinsip diatas yaitu, dengan memberikan berbagai jenis soal yang berbeda (sesuai tingkat kemampuan masing-masing) dan kebebasan menggali informasi untuk menyelesaikan merupakan strategi yang dapat membangkitkan motivasi siswa. Pembelajaran dapat memunculkan komunikasi antar siswa, komunikasi buku atau sarana lain dengan siswa, atau guru dengan siswa, untuk mencari cara menyelesaikan masalah.

Penulis memilih untuk membuat perangkat lunak yang mempunyai kemampuan untuk digunakan sebagai penyedia dan pengelola banyak soal dan berbagai tingkatan, dengan harapan dapat menumbuhkan strategi pembelajaran yang mampu memotivasi siswa belajar matematika.

Perangkat lunak tersebut, selanjutnya penulis menyebut sebagai sofwere Bank Soal Digital.

## **D. TUJUAN**

Menggunakan Sofwere Bank Soal Digital, guru dapat terbantu menyiapkan soal berbagai type dan tingkatan, sehingga dapat memperluas alternatif pilihan strategi pembelajaran yang dapat dilakukan, dan mampu mendapatkan strategi pembelajaran paling efektif bagi siswanya.

## **E. MANFAAT**

Sofwere Bank Soal Digital merupakan perangkat lunak yang mengutamakan penyimpanan konsep soal sebagai pembangkit soal yang dinamis (satu master soal dapat menghasilkan beberapa tipe soal)

Soal-soal yang dihasilkan Bank Soal Digital dapat dikembangkan sehingga digunakan sebagai soal online local (jaringan local).

## **BAB II. LANDASAN TEORI**

Teori pembelajaran matematika telah berkembang begitu banyak, meskipun diantara mereka kadang tidak sepaham, tetapi teori-teori tersebut saling melengkapi.

Zoltan P. Dienes memberikan enam tahapan belajar matematika yaitu:

(1) *Bermain bebas*, (2) *Permainan*, (3) *Penelaahan sifat bersama*,

(4) *Representasi*, (5) *Penyimpulan*, dan (6) *Pemformalan*.

Sementara Jerome S. Bruner memberikan empat dalil teori pembelajaran

matematika yaitu: (1) *Dalil Penyusunan*, (2) *Dalil Notasi*, (3) *Dalil* 

*Pengkontrasan dan Keanekaragaman*, dan (4) *Dalil Pengkaitan*.

Berlandaskan kedua teori diatas, penulis mengambil prinsip-prinsip yang saling melengkapi yaitu:

- 1. Belajar harus menyenangkan (menyerupai permainan).
- 2. Proses belajar dapat memberi kesan adanya kebebasan (dalil penyusunan) dalam menemukan konsep.
- 3. Proses belajar harus memberikan banyak pengalaman baik berupa fakta, pola, atau konsep, sebagai sarana agar siswa dapat menggunakan kemampuannya mengambil kesimpulan dari konsep yang terkandung.
- 4. Proses belajar harus memberikan banyak fakta, pola, atau konsep yang dapat membantu siswa mengaitkan satu fakta, pola, atau konsep dengan lainnya.

Empat hal diatas menunjukkan variasi fakta, pola, atau konsep merupakan bagian penting dan harus menjadi menjadi sumber pengalaman siswa dalam menggeneralisasi atau menyimpulkan konsep yang baru.

Fakta, pola, maupun konsep yang paling mudah dibuat atau dikelola adalah fakta, pola, atau konsep yang disajikan dalam bentuk soal. Oleh karena itu penulis memilih perangkat pembuat atau pengelola soal yang efektif merupakan salah satu peralatan yang harus dimiliki dan digunakan seorang pendidik.

Komputer merupakan sumber inspirasi yang relatif baru dalam dunia pendidikan. Komputer bekerja berdasarkan prinsip-prinsip aritmatika dan menggunakan pola logika yang sama dengan logika matematika, maka penulis mengangambil pilihan softwere pengelola soal untuk membantu pendidik.

## **BAB III. PENCIPTAAN KARYA INOVASI PEMBELAJARAN PERANGKAT LUNAK BANK SOAL DIGITAL**

### **A. IDE DASAR**

Komputer mempunyai kemampuan logika, aritmatika, dan mempunyai kecepatan kerja yang relatif tinggi dan konsisten.

Sistem penyimpanan komputer cukup baik dengan kapasitas penyimpanan besar dan ringan, sehingga mempunyai tingkat mobilitas yang tinggi.

Dengan bantuan berbagai jenis sofwere komputer telah banyak dimanfaatkan untuk membuat atau menyimpan berbagai jenis dokumen, tidak luput dokumen soal atau perangkat pembelajaran lainnya.

Proses penyusunan soal pada prinsipnya membuat permasalahan dan alternatif solusinya, baik solusi benar maupun solusi yang menyesatkan.

Permasalahan yang diciptakan berdasarkan standart kompetensi yang tertuang pada kisi-kisi, dan kompetensi – kompetensi tersebut lebih banyak berisi pencapaian penguasaan atau pemahaman definisi, konsep, atau penggunaan konsep dalam menyelesaikan masalah.

Oleh karena itu penulis memandang bahwa komputer mampu menyimpan berbagai definisi, konsep, maupun penerapannya dengan cukup baik, serta dapat digunakan untuk melayani pengadaan soal sesuai dengan kisi - kisi yang dipesankan.

Mengacu pada pemikiran diatas, penulis mencoba membuat softwere komputer berbasis web yang digunakan untuk membuat bank soal digital.

Softwere ini merupakan kompilasi (gabungan) beberapa softwere tanpa bayar yang dapat diunduh melalui internet. Sofwere tersebut diantaranya adalah:

1. XAMPP adalah paket sofwere untuk OS windows (sampai windows 7) yang digunakan untuk webserver dan didistribusikan oleh Apache

Friends secara gratis. Home page Apache Friend ada di alamat [http://www.apachefriends.org/en/index.html.](http://www.apachefriends.org/en/index.html) Paket tersebut berisi:

- a. Apache yang dipakai untok membuat webserver yang dapat bekerja pada jaringan local
- b. Mysql dipakai sebagai database bank soal
- c. PHP digunakan agar webserver dapat menjalankan perintahperintah yang dikirim menggunakan bahasa/ script PHP.
- 2. Mimetex merupakan perangkat lunak gratis yang dikeluarkan oleh John Forkosh Associates, Inc. dan dapat diunduh melalui alamat [http://www.forkosh.com/mimetex.html.](http://www.forkosh.com/mimetex.html) Perangkat ini digunakan untuk memudahkan penulisan symbol, persamaan, atau grafik sederhana.

Mengunakan bahasa penulisan PHP, penulis, mengaitkan programprogram tersebut. Kumpulan file-file yang dibuat penulis tersebut selanjutnya dinamakan dengan sofwere *Bank Soal Digital*.

Bank Soal Digital mengelola sebuah database MySql. Database tersebut berisi tiga buah tabel yang untuk mengelola *master soal*, *data gambar*, dan *naskah soal*.

Untuk penggembangan kearah soal online local, Bank Soal Digital menyediakan database yang mengelola data siswa dan nilai yang diperoleh siswa.

Secara terpisah, penulis menyertakan scripts sederhana untuk mengelola siswa dan menyelenggarakan ulangan online lokal.

## **B. PROSES PENCIPTAAN**

Bank Soal Digital seluruhnya dapat dibuat menggunakan softwere gratis (open source), dan semua softwere pendukung tersebut dapat diperoleh melalui internet (unduh di internet).

Bank Soal Digital sendiri juga merupakan softwere yang bebas didistribusikan, dengan harapan dapat membantu guru agar mampu meningkatkan profesionalisme dan meningkatkan pelayanan.

Mysql menggunakan user dan password bawaan yaitu:

**User :** *root* **Pasword :** 

Artinya tidak ada passwordnya. Oleh karena itu harus lebih hati-hati dalam menjaga komputer, terutama menjaga data pada database tersebut.

Database yang digunakan oleh Bank Soal berada pada database *dtsoal* yang berisi beberapa tabel, diantaranya:

- 1. **mastersoal** dengan field *kdsoal* type varchar(20) sebagai primery index, *ket* type varchar(75), *jenis* type varchar(4), *soal* type text, *jwb1* type text, dan *jwb2* type text.
- 2. **datagambar** dengan field *kdgambar* type varchar(20) sebagai primery index, dan *ket* type varchar(100).
- 3. **banksoal** dengan field *kdbanksoal* type varchar(20) sebagai primery index, *ket* type varchar(75), *kop* type text, dan *kumsoal* juga text.

Secara umum bank soal mempunyai tiga kelompok scripts yang bertugas mengelola data pada bank soal. Kelompok-kelompok itu adalah:

- *1.* Kelompok kode php pengelola gambar-gambar yang digunakan dalam soal terdiri dari: *lihatgambar.php, prosesgambar.php, simpangambar.php, hapusgambar.php*
- *2.* Kelompok kode php pengelola master soal atau kartu soal meliputi: *lihatmastersoal.php, prosesmasteroal.php, simpanmaster.php,gantimastersoal.php, hapusmastersoal.php*
- *3.* Kelompok kode php pengelola naskah soal meliputi: *lihatbanksoal.php, prosesbanksoal.php, simpanbanksoal.php, gantibanksoal.php, hapusbanksoal.php*

Ketiga kelompok tersebut dapat diakses melalui halaman utama yang berupa file **soal\_digital.html** bersama dengan file *atas.html*, *utama.html*, dan *kiri.html*.

Paket bank soal ini secara terpisah dilengkapi kode html atau php yang dapat dioperasikan pada jaringan lokal dengan memfungsikan komputer guru sebagai webserver lokal. Kode-kode tersebut diantaranya adalah:

- 1. Kode untuk melakukan latihan online pada jaringan lokal adalah *latihanonline.php*.
- *2.* Kode untuk mengelola data siswa dan nilainya untuk mepentingan ulangan pada jaringan lokal terdiri dari: *lihatsiswa.php, proses.php, ganti.php, hapus.php, lihathasil.php, savehasil.php,hapushasil.php.* Kode-kode php diatas dikelola menggunakan kode html dalam file *data\_siswa.html* bersama dengan file *atas1.html*, dan *kiri1.html*.
- 3. Kode untuk melakukan ulangan melalui jaringan lokal adalah *evaluasionlineker.php*.

Kode program yang berperan dalam penulisan symbol dan pembuatan grafik sederhana adalah file *mimetex.cgi* yang diletakkan pada web server dengan folder **cgi-bin**.

## **1. PERSYARATAN SYSTEM**

Softwere berjalan baik di system operasi windows xp, dan windows 7 yang mempunyai web server local dan mendukung bahasa

Edit View Favorites

pengolah siswa

MimeTeX.dll

Petuniuk.odf

PDFPlus.Document<br>1,093 KB

Bank Soal Digital

File

pemrograman PHP, penulis menggunakan XAMPP.

## **2. PAKET SOFTWERE**

Bank Soal Digital diarsipkan pada file

*Bank Soal Digital.zip* sekitar 60 Mb.

File diatas saat diekstrak akan membentuk folder *Bank Soal Digital* yang berisi beberapa file dan folder seperti Gambar 1

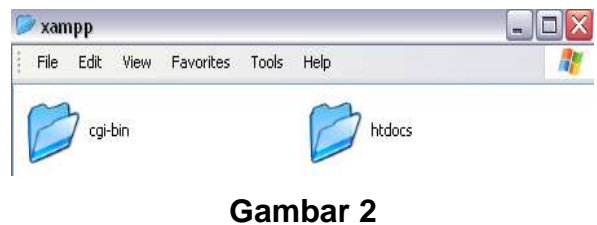

**Gambar 1**

xampp

MimeTeXeditor.exe

Apache Friends

ampp-win32-1.7.3.exe

Tools Help  $=$   $\boxed{\blacksquare}$   $\times$ 

舮

Folder *xampp* berisi dua folder seperti tampak pada gambar 2, masing-masing folder *cgi-bin* isinya tampak pada gambar 3 dan dalam *htdocs* berisi folder *latihan* yang

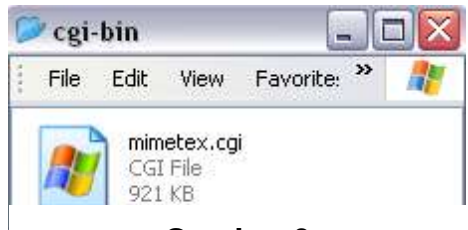

**Gambar 3**

isinya tampak pada gambar 4 .

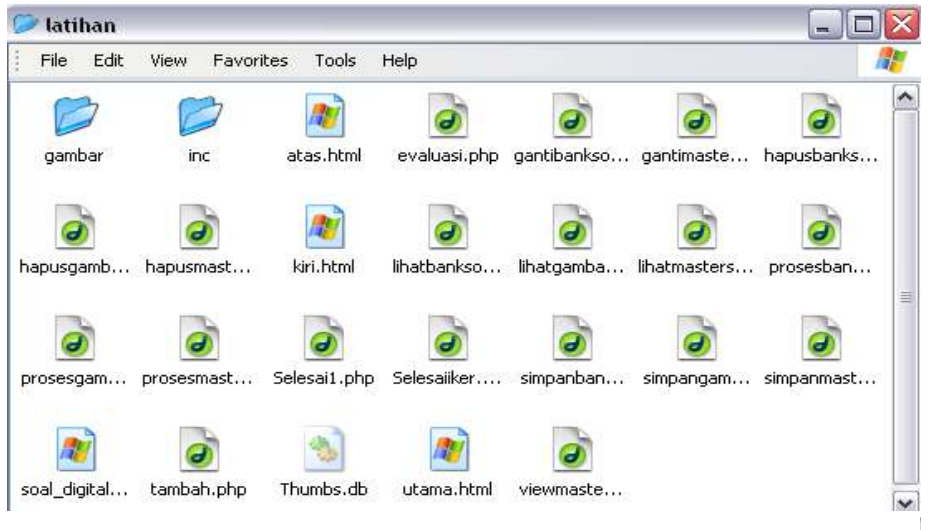

**Gambar 4**

Folder inc pada folder latihan isinya tampak pada gambar 5

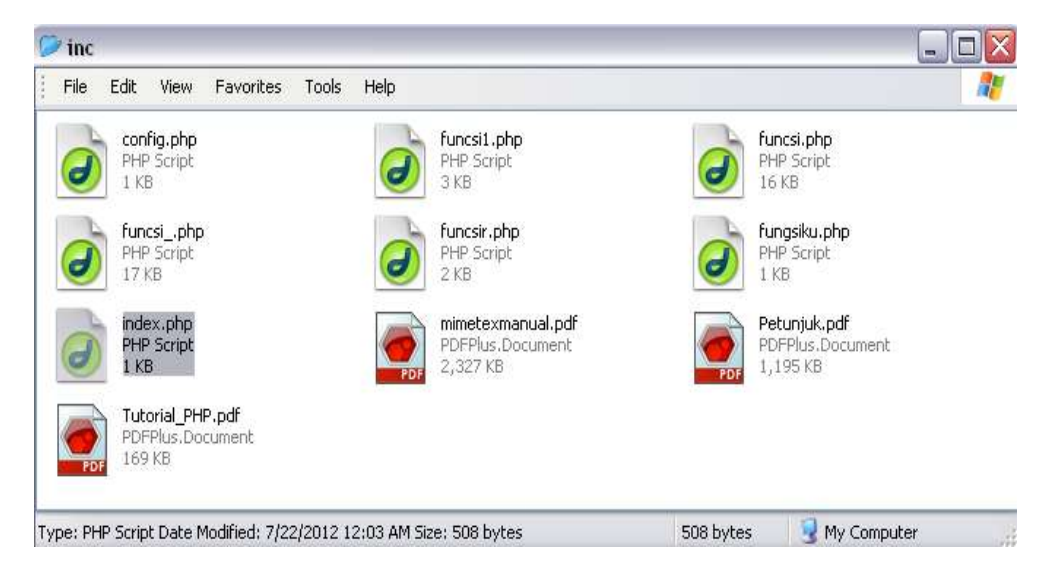

**Gambar 5**

<span id="page-17-0"></span>Folder pengolah\_siswa berisi beberapa file seperti tampak pada gambar 6

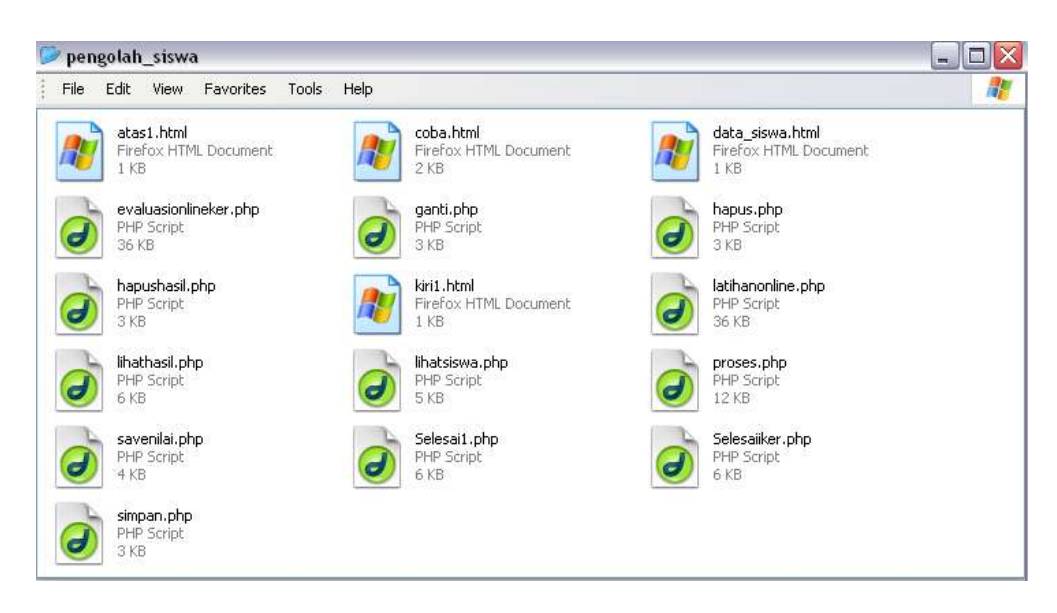

**Gambar 6**

## <span id="page-18-0"></span>**3. INSTALLASI SOFTWERE**

Penulis menggunakan OS Windows Xp dan XAMPP sebagai web server local.

Untuk menginstall XAMPP dapat dengan menjalankan file *xamppwin32-1.7.3.exe* yang disertakan pada paket ini, pada folder yang tampak pada gambar 1. Langkah-langkah instalasi XAMPP adalah

sebagai berikut:

1. Install XAMPP tersebut di salah satu drive, misal dirive D:\, dan ikuti saja default yang disediakan. Setelah instalasi maka di drive D:\ akan muncul folder *xampp*.

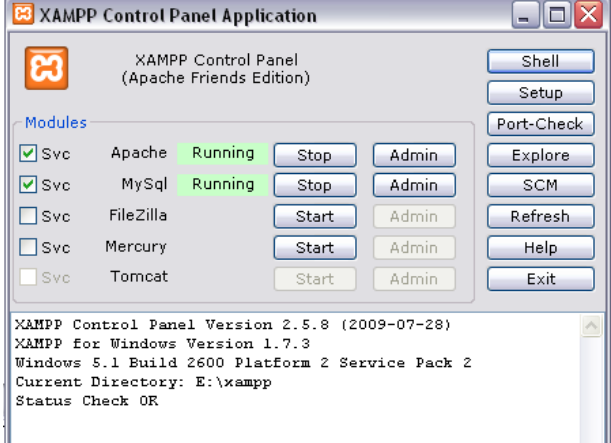

## **Gambar 7**

2. Aktifkan Aphace dan Mysql melalui *xampp-control.exe* yang berada di folder D:\XAMPP. Form XAMPP Control Panel Application setelah web server local dan mysql aktif seperti gambar 7

3. Tekan tombol *Admin* di form XAMPP Control Panel Application milik MySql untuk masuk ke pengelolaan database MySql, tunggu sampai muncul seperti gambar 8. Buatlah database *dtsoal* dan

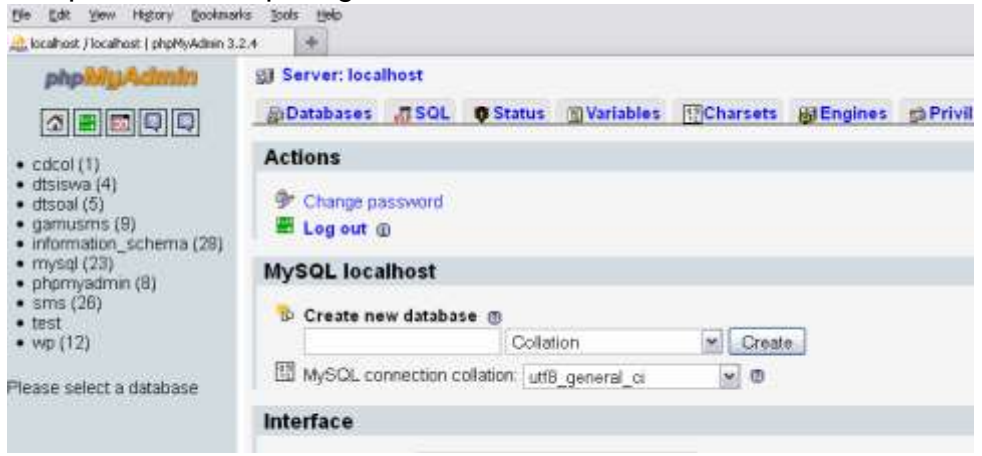

**Gambar 8**

*dtsiswa* yang akan digunakan oleh softwere Bank Soal Digital.

Setelah berhasil membuat database, salin folder xampp, isinya tampak pada gambar 2, ke drive tempat menginstal XAMPP atau D:\.

Salin semua isi folder pengolah\_siswa, tampak pada gambar 6, ke folder D:\xampp\htdocs.

Agar bank soal dapat dipakai untuk latihan atau ulangan secara online local lakukan perubahan pada system agar dapat berfungsi sebagai webserver local pada jaringan lokal.

Buka file **config.php** yang ada pada folder D:\xampp\htdocs\latihan\ dengan editor text, akan tampak fungsi yang berisi,

```
<?php
    function alocal(){
      return "localhost";
   }
?>
```
Ganti kata *localhost* dengan nama *domain local komputer* anda.

Gunakan browser untuk membuka bank soal digital dengan mengakses alamat *[http://localhost/latihan/soal\\_digital.html](http://localhost/latihan/soal_digital.html)* atau alamat *[http://localhost/latihan/data\\_siswa.html](http://localhost/latihan/data_siswa.html)* untuk mengelola data siswa.

## **C. APLIKASI PRAKTIS UNTUK PEMBELAJARAN**

## **1. PENGETAHUAN DASAR**

Pada saat memanfaatkan softwere Bank Soal Digital sebaiknya pengguna mempunyai pengetahuan tentang kode-kode HTML dan kode-kode PHP.

Pada paket ini disertakan naskah Dasar-Dasar Pemrograman PHP yang disusun oleh Rosihan Ari Yuana hasil unduhan pada 3 Juni 2013 dari alamat [http://dos.site50.net/mbot/EBOOK/Panduan%20php](http://dos.site50.net/mbot/EBOOK/Panduan%20php%20dan%20mysql/Tutorial_PHP.pdf) [%20dan%20mysql/Tutorial\\_PHP.pdf](http://dos.site50.net/mbot/EBOOK/Panduan%20php%20dan%20mysql/Tutorial_PHP.pdf)

Dasar-dasar penulisan Hypertext Markup Language (HTML) juga penulis sertakan dalam format PDF yang diunduh 3 Juni 2013 dari alamat [http://www.tutorialspoint.com/html/html\\_pdf\\_version.htm.](http://www.tutorialspoint.com/html/html_pdf_version.htm)

Agar penulisan symbol matematika dan pembuatan gambar bangun sederhana dapat dilalukan dengan dinamis, penulis menyarankan mempelajari system penulisan menggunakan Mimetex (Latex).

Panduan kode-kode mimetex dapat dilihat atau diunduh pada alamat <http://www.forkosh.com/mimetex.html> . Untuk simulasi penulisan kodekode mimetex secara offline, penulis menyertakan program aplikasi *Mimetex Editor 1.0* hasil unduhan bulan Desember 2011 pada alamat [http://pobieralnia.pl/plik-8940-mimetex-editor-1-0.html.](http://pobieralnia.pl/plik-8940-mimetex-editor-1-0.html)

## **2. KOMPONEN BANK SOAL DIGITAL**

Sesaat setelah *[http://localhost/latihan/soal\\_digital.html](http://localhost/latihan/soal_digital.html)* diakses maka akan muncul gambar 9. Beberapa komponen yang dapat

digunakan dari halaman tersebut adalah:

|                                            |                  | <b>JOAN BRETTAN SAND A GANGERS AND THE KYRAS</b>               |                  |
|--------------------------------------------|------------------|----------------------------------------------------------------|------------------|
| <b>MasterSoal</b>                          | Filter:          | script ditulis oleh Gunawan Susilo guru SMP 1 Gandusari Blitar |                  |
| <b>Gallery Soal</b><br><b>Kinish Spill</b> | Lihat<br>Tambah  | Edit<br>Hapus                                                  |                  |
|                                            |                  | <b>DATA MASTER SOAL</b>                                        |                  |
| Gambaran                                   | <b>KODE</b>      | <b>KETERANGAN</b>                                              | <b>CHEK</b>      |
| <b>Trogram</b>                             | 01110110111      | coba-coba                                                      | $\circ$          |
| <b>Davandasan</b>                          | B3D090001        | Bangun Ruang Kelas 9                                           |                  |
| <b>TID</b>                                 | B3D090002        | Bangun Ruang Kelas 9                                           | $\circ$          |
|                                            | B3D090003        | Bangun Ruang Kelas 9                                           | O                |
| Panduan                                    | B3D090004        | Bangun Ruang Kelas 9                                           | $\circ$          |
| <b>Thractor</b>                            | B3D0900040       | Bangun Ruang Kelas 9                                           |                  |
|                                            | BIO72003         | Orkeh                                                          | $\frac{0}{0}$    |
|                                            | <b>BIO91111</b>  | Ciri Makhhuk hidup                                             | $\circ$          |
|                                            | BLKBS03          | Rumus balok dan kubus                                          | $\circ$          |
|                                            | BLKBS04          | Jaring-jaring kubus                                            | O                |
|                                            | <b>DI TIDOGE</b> | Tailed and Labels                                              | $\gamma_{\rm B}$ |

**Gambar 9**

#### **MASTER SOAL**

Halaman master soal dapat dibuka dengan memilih Master Soal pada menu yang tampak pada gambar 9, dan form master soal tampak pada gambar.10

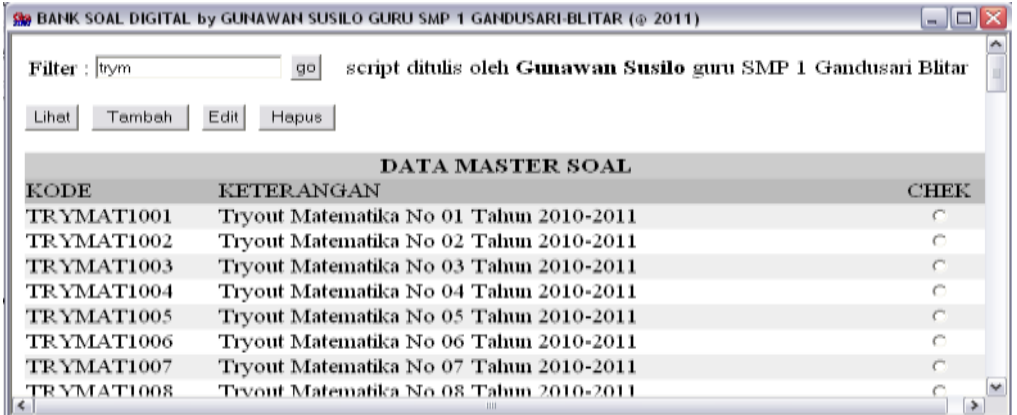

#### **Gambar 10**

#### <span id="page-21-0"></span>**1. TAMBAH MASTER SOAL**

Gambar 11 merupakan form untuk menambah master soal,

ditampilkan dengan menekan tombol *Tambah*.

*Kode* diisi kode soal yang berfungsi untuk memberi identitas soal.

Kode ini bermanfaat untuk mengaitkan master soal dengan naskah

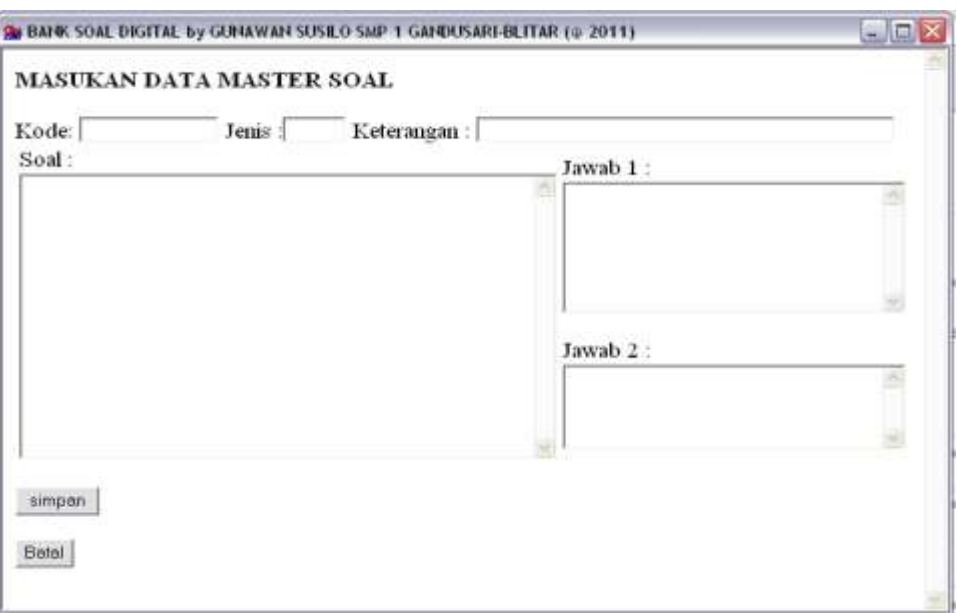

#### soal. Satu kode master hanya untuk satu soal.

#### **Gambar 11**

<span id="page-22-0"></span>*Jenis* diisi salah satu dari deretan angka *0001*, *0002*, *0004*, *1001*, *1002*, *1004*, *2001*, *2002*, dan *2004*. Angka terakhir dari kode tersebut menunjukkan jumlah kolom penulisan pilihan. Untuk angka pertama 0 maka soal terletak pada satu kolom, sedang untuk kode angka pertama 1, dan 2 akan membagi soal menjadi 2 kolom.

Gambar 12 salah satu contoh penggunaan kode jenis 2001.

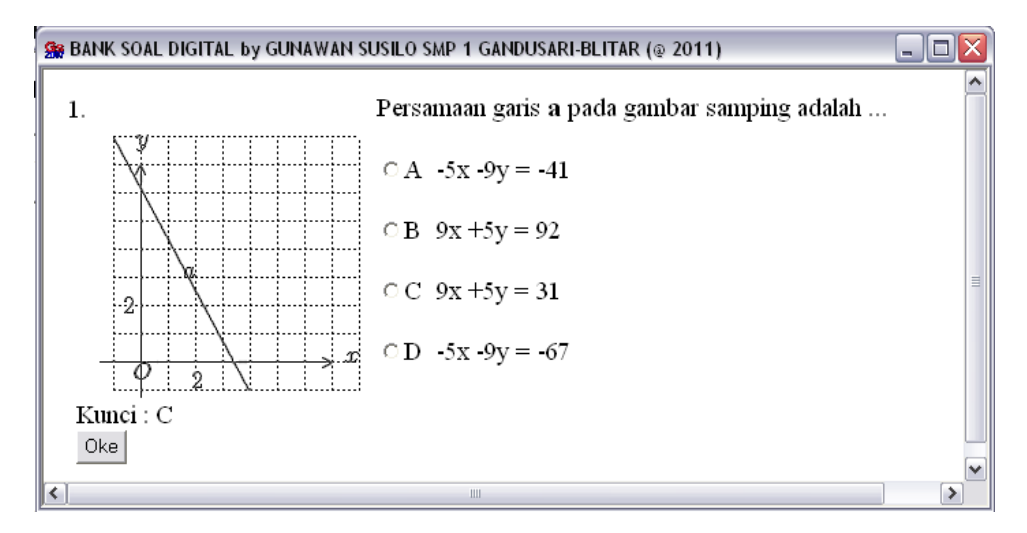

#### **Gambar 12**

<span id="page-22-1"></span>*Keterangan* diisi pernyataan yang dapat membantu dalam melakukan indentifikasi materi atau bentuk soal tersebut.

*Soal* diisi naskah soal yang akan ditampilkan. Disini dapat digunakan untuk mengolah data atau variabel sehingga akan menghasilkan soal dinamis. Gambar 13 merupakan contoh isian soal yang ditulis dengan kode 0004, dan contoh soal yang statis. Khusus untuk penulisan kode jenis *1xxx* dan *2xxx* ditulis dalam bentuk sebagai berikut:

*Lebar\_kolom\_kiri(~)isi soal kolom kiri(~)isi soal kolom kanan* Untuk kode 1xxx jawaban ada di kolom kiri, sedangkan 2xxx jawaban dikolom kanan, misal soal pada gambar 12.

*Jawab 1* dan *Jawab 2* masing-masing diisi jawaban benar dan beberapa jawaban salah. Pemisah antar jawaban digunakan *(\_)*. Jawab 1 minimal berisi satu jawaban, sedangkan Jawab 2 minimal berisi tiga jawaban. Tekan tombol *simpan* setelah lengkap.

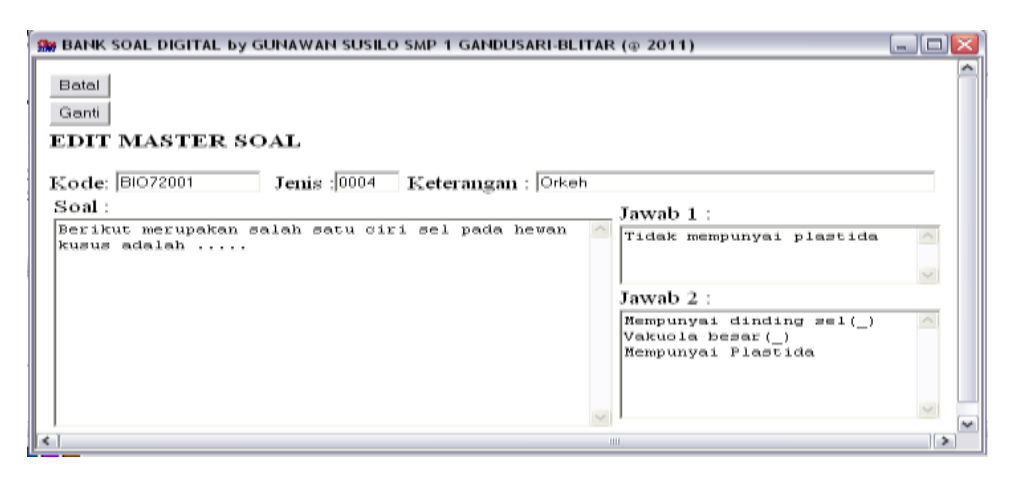

#### **Gambar 13**

#### <span id="page-23-0"></span>**2. LIHAT MASTER SOAL**

Sebelum menekan tombol *lihat*, pastikan ada master soal yang ditandai (*chek* terisi), gambar 14 merupakan tampilan master soal yang ditandai.

Kunci soal ada dibagian bawah, pastikan bahwa kunci itu benar. Jika kunci salah, teliti kembali sumber soal, kemungkinan ada penulisan yang salah atau logika penalaran soal yang kurang tepat. Tekan **Ok** untuk ke awal.

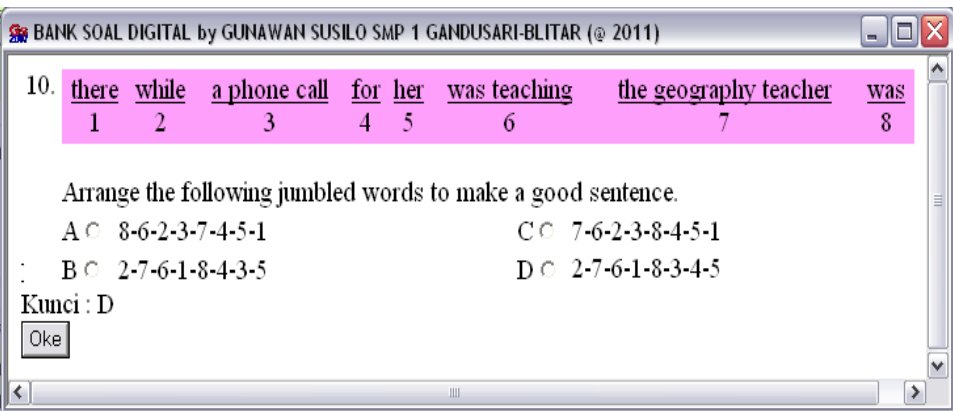

**Gambar 14**

## <span id="page-24-0"></span>**3. EDIT MASTER SOAL**

Seperti melihat master soal, chek master yang diedit harus terisi, kemudian tekan tombol *edit*, akan tampil seperti gambar 13.

Setelah selesai melakukan perubahan jangan lupa menekan tombol *ganti*, tetapi jika membatalkan perubahan tekan tombol *batal*.

## **4. HAPUS MASTER SOAL**

Seperti melihat master soal, chek master yang dihapus harus terisi, kemudian tekan tombol *hapus* maka akan muncul klarifikasi seperti gambar 15. Tekan tombol *hapus* untuk menghapus master atau tombol *batal* apabila tidak ingin menghapus master soal tersebut.

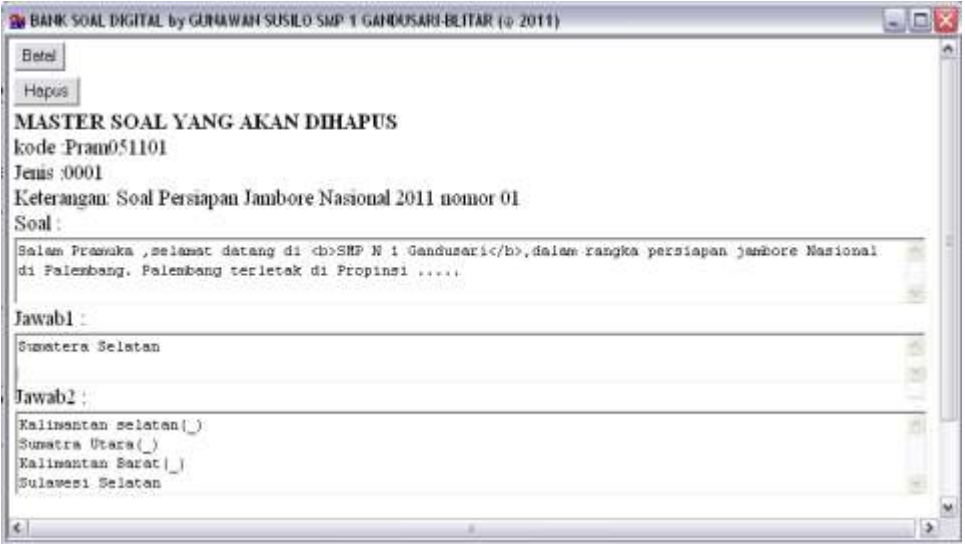

<span id="page-24-1"></span>**Gambar 15**

## **NASKAH SOAL**

Untuk menampilkan bagian naskah soal dapat dilakukan dengan mengklik pilihan *Naskah Soal* yang ada dikolom kiri gambar 9, dan akan tampil gambar 16.

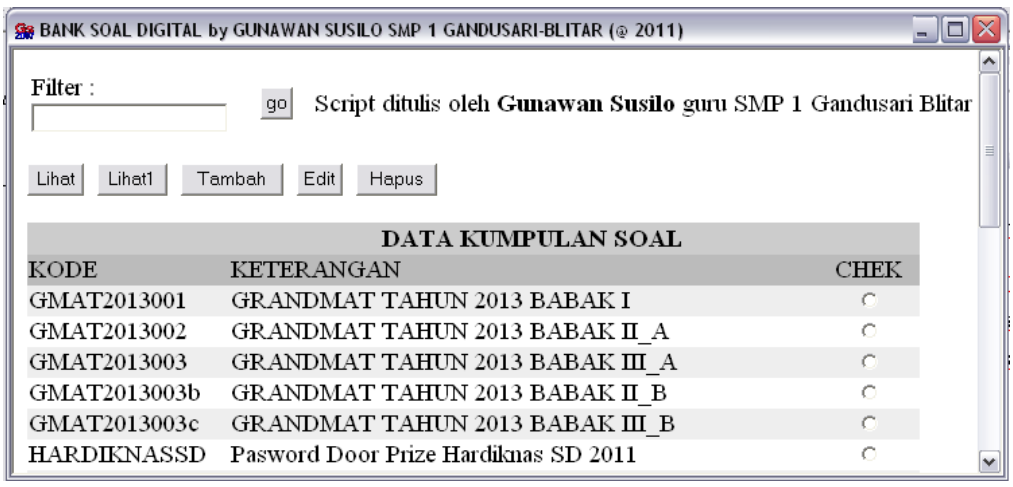

## **Gambar 16**

## <span id="page-25-0"></span>**1. TAMBAH NASKAH SOAL**

Naskah soal merupakan rangkaian master soal yang telah dibuat sebelumnya. Untuk menambah naskah yang baru dapat ditekan tombol *Tambah*, tunggu sampai muncul form menambah naskah soal seperti gambar 17.

|                               | SS BANK SOAL DIGITAL by GUNAWAN SUSILO SMP 1 GANDUSARI-BLITAR (@ 2011) |             | - 10   |
|-------------------------------|------------------------------------------------------------------------|-------------|--------|
| Filter: trymat12              | ğо                                                                     |             |        |
| <b>MASUKAN DATA BANK SOAL</b> |                                                                        |             |        |
| Kode: l                       | Keterangan :                                                           |             |        |
| Kopsoal :                     |                                                                        |             |        |
|                               |                                                                        |             |        |
|                               |                                                                        |             |        |
|                               | <b>DATA MASTER SOAL</b>                                                |             | simpan |
| KODE                          | <b>KETERANGAN</b>                                                      | <b>CHEK</b> |        |
| trymat1213001                 | Basis UAN 2011-2012 Mat No 01                                          |             | Batal  |
| trymat1213002                 | Basis UAN 2011-2012 Mat No 02                                          |             |        |
| trymat1213003                 | Basis UAN 2011-2012 Mat No 03                                          |             |        |
| trymat1213004                 | Basis UAN 2011-2012 Mat No 04                                          |             |        |
| trvmat1213005                 | Basis UAN 2011-2012 Mat No 05                                          |             |        |
| trymat1213008                 | Basis UAN 2011-2012 Mat No 08                                          |             |        |
| trvmat1213009                 | Basis UAN 2011-2012 Mat No 09                                          |             |        |
|                               | Ш                                                                      |             | ∣≽     |

<span id="page-25-1"></span>**Gambar 17**

*Kode* berfungsi seperti kode pada master soal, sehingga setiap kode naskah soal hanya boleh untuk satu naskah soal.

*Keterangan* berfungsi untuk memudahkan dalam mengenali isi atau karakteristik naskah soal.

*Kopsoal* berisi kepala naskah soal yang didalamnya mengandung perintah pengerjaan naskah soal atau keterangan lain.

*Master soal* yang digunakan dalam naskah soal dapat dipilih dari data master soal yang tampak dibawah area kopsoal. Pemilihannya dilakukan dengan memberi *penanda* (*chek*) pada master soal.

Setelah semua form terisi dan master soal telah dipilih tekan *simpan* untuk menyimpan naskah soal baru atau tekan tombol *batal*.

#### **2. LIHAT NASKAH SOAL**

Ada dua cara melihat soal yaitu melihat soal dalam *bentuk soal digital* dan melihat soal dalam bentuk lembar *soal cetak*.

Sebelum mengeksekusi proses melihat naskah soal, harus dilakukan pemilihan naskah soal yang akan dilihat dengan memberi chek pada naskah soal terpilih.

#### **BENTUK NASKAH SOAL CETAK**

Untuk melihat bentuk soal dalam format cetak gunakan tombol *Lihat1*, maka akan ditampilkan format cetak tersebut gambar 18. Pada setiap format cetak daftar kunci jawaban masing – masing nomer disertakan dibagian bawah.

Untuk melakukan pengeditan lebih lanjut dapat dilakukan langkah:

- blok semua isi pada halaman soal.  $\bullet$
- copy halaman tersebut.
- buka pengolah kata, paste di halaman baru pengolah kata.
- lakukan pengeditan dan simpan sebagai data document.

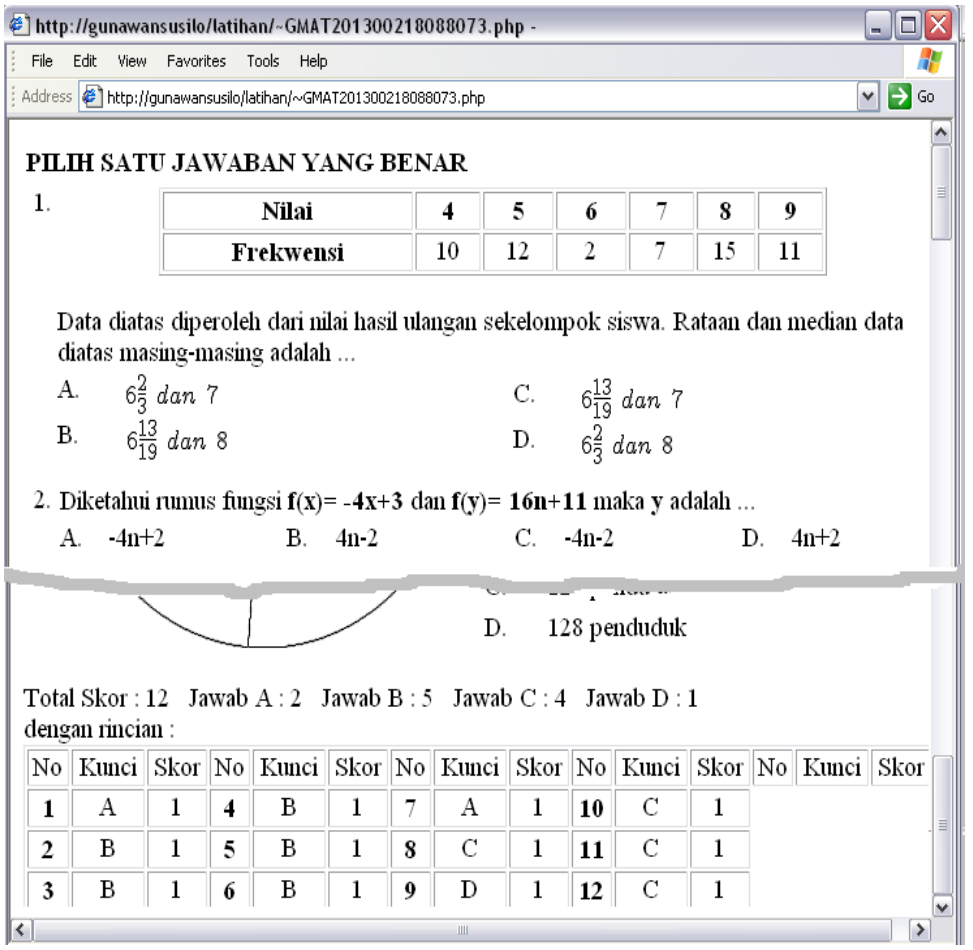

**Gambar 18**

#### <span id="page-27-0"></span>**BENTUK SOAL DIGITAL**

Untuk melihat penampilan soal jika disajikan dalam bentuk soal digital dapat dilakukan dengan menombol tombol *Lihat* dan akan menampilkan soal seperti gambar 19.

Kunci dari masing-masing soal ditandai noktah pada option jawabannya. Sebaiknya dilakukan pencocokkan agar kesalahan yang mungkin terjadi dapat diperbaiki sebelum dilakukan publikasi.

Total skor dan distribusi jawaban terletak pada bagian bawah soal.

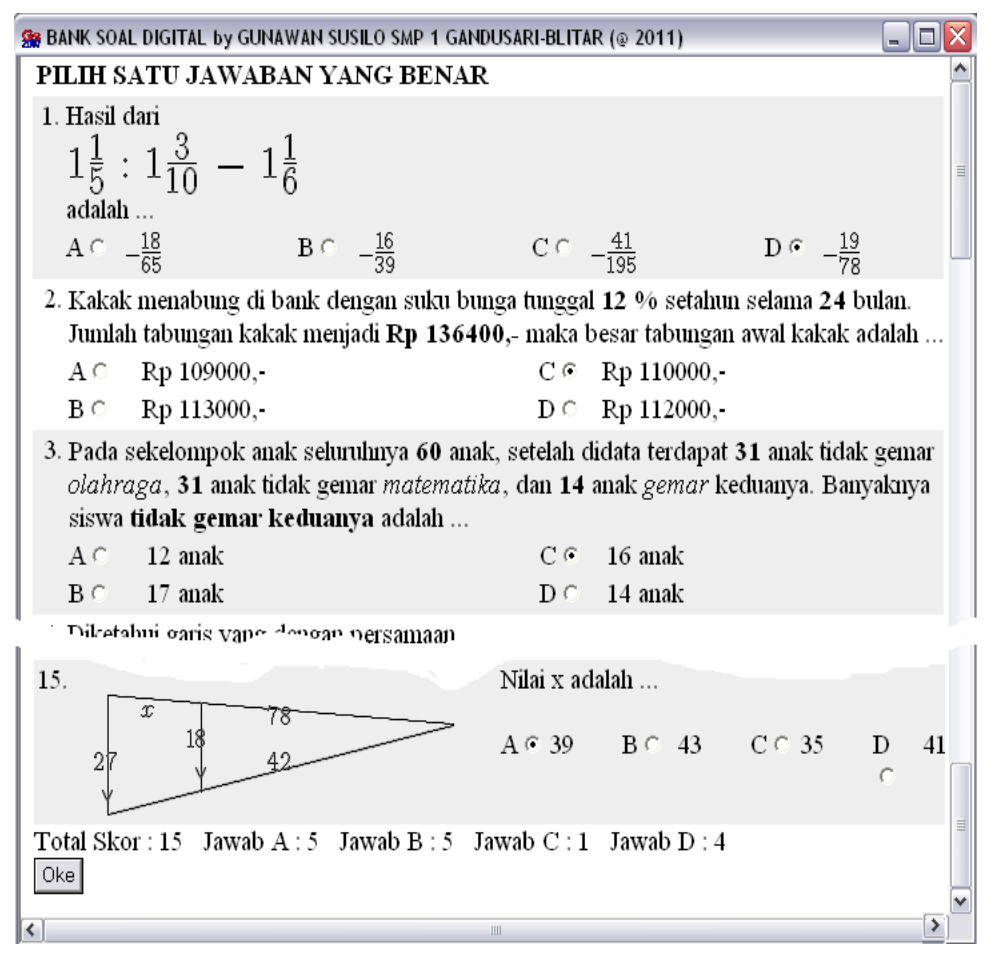

**Gambar 19**

#### <span id="page-28-0"></span>**3. EDIT NASKAH SOAL**

Pastikan telah memberi chek sebuah naskah soal yang akan diedit, kemudian tekan tombol *Edit* dan muncul form seperti gambar 20.

Isian Kumpulan Soal merupakan data master soal yang akan digunakan dalam naskah soal. Data setiap soal terdiri dari *kode\_master\_soal*, *bobot*, *0*, *nomor\_soal* yang dipisahkan dengan tanda *koma*. Antar data master soal dipisahkan dengan tanda **/** atau *(\_)*. Jika diantara tanda *(\_)* terdapat lebih dari satu master soal dengan pemisah **/** maka dari beberapa master soal tersebut akan diambil secara acak satu master soal saja.

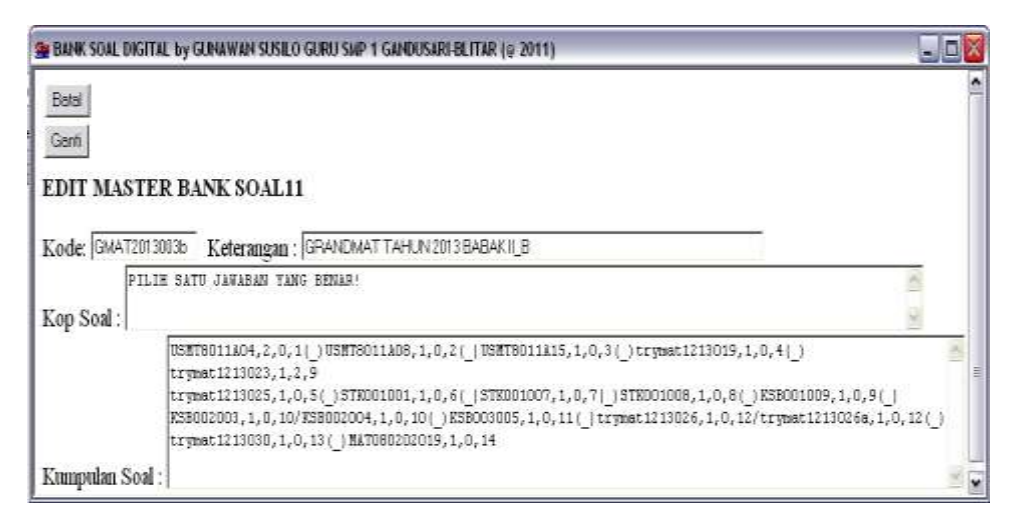

#### **Gambar 20**

<span id="page-29-0"></span>Khusus untuk nomer soal, pada saat naskah soal baru dibuat selalu dimulai dengan angka **0**, penulis menyarankan untuk menyesuaikan melalui jalur edit ini. Melalui menu edit naskah soal ini memungkinkan menggunakan sebuah master soal untuk beberapa nomor, yaitu dengan menuliskan kembali kode master beserta perlengkapan lainnya.Tekan tombol *Ganti* atau *Batal* untuk mengakhiri editing.

## **4. MENGHAPUS NASKAH SOAL**

Setelah memilih naskah soal yang akan dihapus dengan menandahinya, tekan tombol *Hapus*, dan akan muncul seperti gambar 21. Tekan tombol *Hapus* atau *Batal* untuk mengakiri.

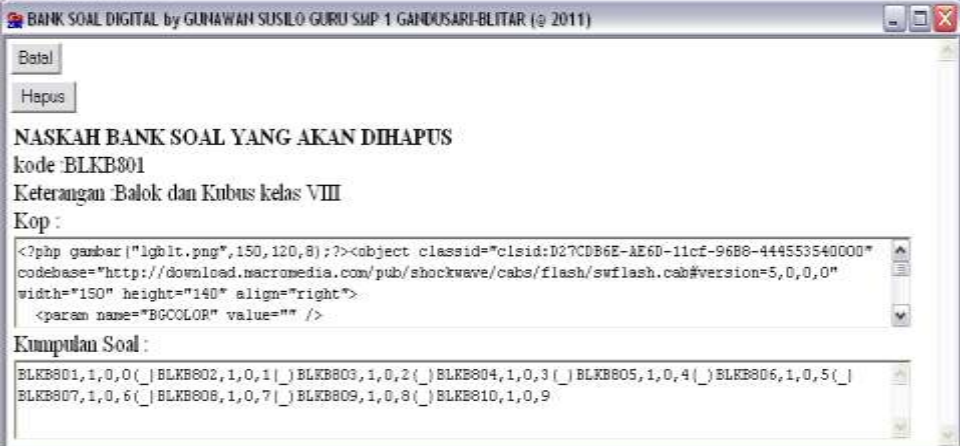

<span id="page-29-1"></span>**Gambar 21**

## **GALLERY GAMBAR**

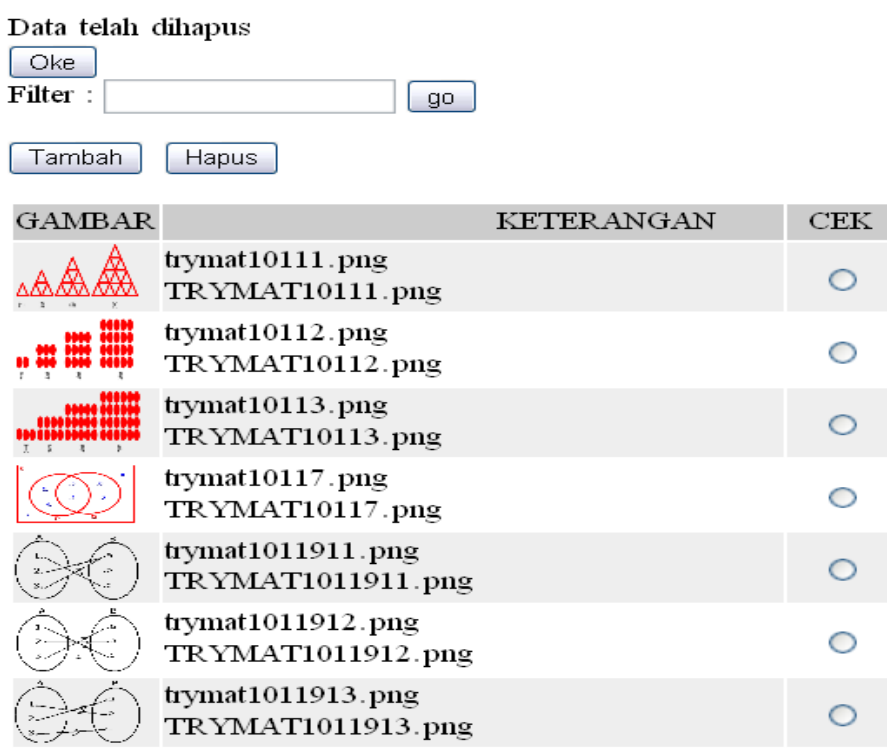

#### **Gambar 22**

<span id="page-30-0"></span>Merupakan fasilitas untuk mengelola gambar yang akan digunakan pada bank soal. Menggunakan pilihan *Gallery Soal* pada gambar 9 akan masuk kehalaman pengelolaan gambar seperti gambar 22.

Pada kolom *keterangan* terdapat dua baris, baris pertama berupa *nama file* yang diisikan pada kode gambar, dan baris kedua berisi keterangan penjelas untuk gambar tersebut.

Nama file yang disimpan untuk bank soal maksimal 11 karakter yang berupa *angka* atau *abjad* (bukan tanda baca atau simbol). Nama tersebut lengkap dengan *existensinya*.

Untuk menyisipkan gambar pada naskah soal digunakan fungsi format PHP berbentuk,

*gambar("kode\_gambar",ukuran\_lebar,ukuran\_tinggi,posisi);*

*Kode gambar* sesuai nama file dalam bentuk string, ukuran lebar jika diisi *nol* maka akan ditampilkan sesuai ukuran aslinya, dan *posisi* diisi bilangan 0 sampai 9.

## **1. GAMBAH GAMBAR**

Sebelum menekan tombol *Tambah*, pastikan telah disiapkan gambar-gambar yang akan disimpan sesuai persyaratannya. Setelah menekan tombol *Tambah* akan muncul dialog seperti gambar 23.

#### MASUKAN DATA GAMBAR

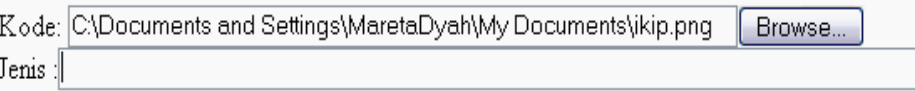

simpan **Batal** 

## **Gambar 23**

<span id="page-31-0"></span>Gunakan tombol *Browse* untuk memilih gambar, nama file akan dijadikan kode gambar (dalam contoh ikip.png dijadikan kode gambar).

*Jenis* diisi sembarang kalimat yang membantu memperjelas karakter atau kegunaan gambar pada bank soal.

Tekan *Simpan* atau *Batal* sesuai keperluan.

## **2. MENGHAPUS GAMBAR**

Pastikan gambar yang akan dihapus merupakan gambar yang tidak digunakan oleh master soal atau naskah soal. Tandai gambar yang

akan dihapus, kemudian tekan tombol *Hapus*, akan muncul klarifikasi seperti gambar 24.

Tekan tombol *Hapus* atau *Batal* sesuai dengan keperluan.

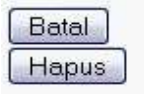

**Gambar 24**

**GAMBAR YANG AKAN DIHAPUS** kode: logo2.png Keterangan : gambar logo smp Gambar:

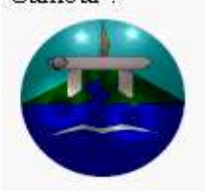

#### **GAMBARAN PROGRAM**

Merupakan gambaran dan panduan penggunaan psoftwere Bank Soal Digital dalam format pdf.

#### **DASAR DASAR PHP**

Merupakan salah satu bacaan tentang Dasar-Dasar Pemrograman menggunakan bahasa PHP yang dapat dijadikan sebagai referensi agar pembuatan bank soal digital menghasilkan soal yang baik dan dinamis. Informasi Pemrograman PHP juga banyak ditemukan di dunia maya.

## **PANDUAN MIMETEX**

Soal dinamis, khususnya master soal yang memerlukan penulisan formula, gambar-gambar geometri sederhana, akan sangat terbantu jika ditulis menggunakan bantuan penulisan ala LATEX, termasuk Mimetex ini.

Jika pilihan *Panduan Mimetek* pada menu yang tampak pada gambar 9 diakses maka akan menampilkan mimeTeX manual. Panduan tersebut juga dapat langsung dibaca pada sumber aslinya yaitu [http://www.forkosh.com/source\\_mimetexmanual.html.](http://www.forkosh.com/source_mimetexmanual.html)

Peringatan:

*Penulis belum mampu menyimpan kode karakter \ (backslash) maka seluruh penulisan kode latex (mimetex) yang menggunakan karakter \ (backslash) diganti dengan karakter |.*

Fungsi yang digunakan untuk menuliskan kode latex adalah latex() dengan format:

## *latex("kode\_latex",ukuran\_lebar,ukuran\_tinggi,posisi);*

Kode latex dalam bentuk string, ukuran lebar jika diisi nol maka akan ditampilkan sesuai ukuran aslinya, dan posisi diisi bilangan 0 sampai 9

Simulasi penulisan kode mimetex dapat dilakukan menggunakan program *Mimetex Editor 1.0*.

### **MIMETEX EDITOR**

Kode mimetex semuanya merupakan karakter yang ada pada keyboard sehingga antara kode dan hasil yang ditampilkan kadangkadang sangat bebeda.

Penulis berharap editor mimetex yang disertakan pada paket program ini dapat digunakan sebagai sarana merancang kode mimetek. Program Bank Soal tidak dapat menyimpan karakter **\** maka ganti dengan karakter **|** saat disalin ke lembar master soal.

Gambar 25 merupakan tampilan mimetex.exe saat dibuka dan kode

*\huge \Large \ a= \frac {\sqrt{b^2+c^2}}{b-c}*

, berikut hasilnya di bagian bawah,

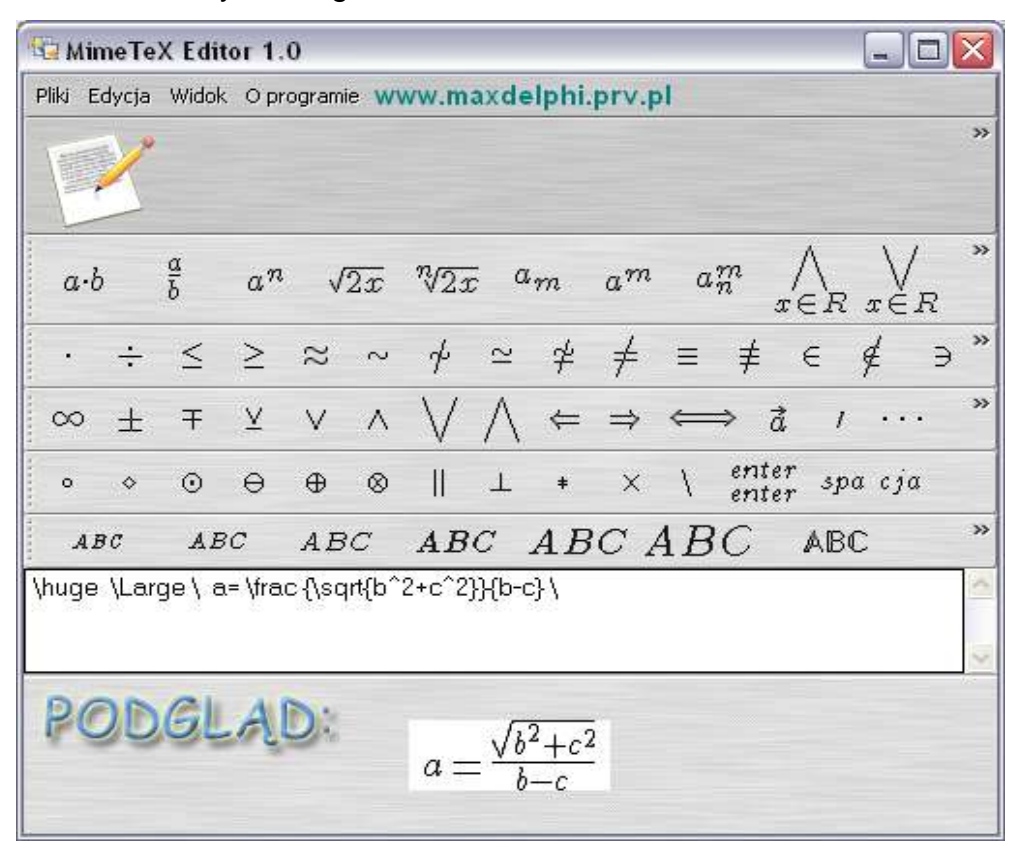

#### **Gambar 25**

## <span id="page-33-0"></span>**3. MEMBANGUN MASTER SOAL**

Master soal merupakan komponen paling kecil dalam bank soal. Master soal akan menentukan sifat naskah soal yang dapat dibuat, artinya dinamisnya naskah soal sangat dipengaruhi oleh dinamisnya master soal yang digunakan dalam naskah soal.

Mengawali penulisan master soal, penulis memberikan yang contoh pada Tabel 1 sebagai berikut:

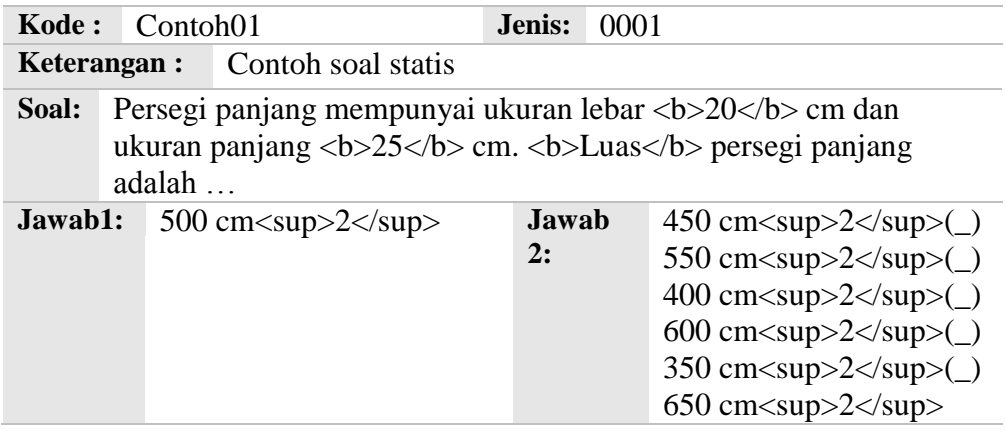

#### **Tabel 1**

<span id="page-34-0"></span>Dengan menambah master soal, kemudian menyalin tulisan dalam table sesuai tempatnya masing-masing dan menyimpan, maka akan menambah master soal dengan kode Contoh01.

Untuk melihat hasil master soal, lakukan dengan memberi tanda (chek) pada master tersebut kemudian tekan tombol *lihat*.

Amati pasangan rangkaian karakter khusus <b> .... </b> dan <sup> .... *</p>* pada sumber soal dan hasil yang diperoleh. Masing-masing akan memberikan hasil cetak tebal dan cetak superscript atau pangkat pada saat master ditampilkan.

Tampilan jawaban master soal Contoh01 tersusun satu kolom, hal ini akibat dipakainya jenis 0001. Ada baiknya pembaca mengubah dengan jenis 0002, atau 0004, kemudian perlihatkan hasilnya.

Master soal Contoh01 diatas dapat menjadi lebih dinamis jika kita memanfaatkan system penulisan master menggunakan bahasa PHP (panduan PHP disetakan pada program Bank Soal Digital).

Perhatikan Tabel 2 merupakan master dengan kode Contoh02 merupakan modifikasi Contoh01 dengan memanfaatkan bahasa PHP, Penulisan PHP diletakkan antara penanda (tag) <? php dengan ?>, sedangkan ciri variable dalam PHP selalu diawali karakter \$.

Pada saat variable diciptakan, computer dengan sendirinya akan menghapus variable yang sama sebelumnya dan membuat baru. Dalam Contoh02 terdapat banyak variable diantaranya adalah

*\$lebar, \$panjang, \$luas, \$tanya, \$jwb, \$js1 sampai \$js6*.

Variabel dapat diisi nilai atau hasil sebuah operasi atau fungsi. Contoh variable yang diisi hasil operasi terjadi pada penulisan

*\$luas = \$panjang\*\$lebar;*

Variabel diisi hasil sebuah fungsi misalnya terjadi pada penulisan

 $\theta$ lebar = rand(15,30);

variable \$lebar diisi salah satu bilangan bulat dari 15 sampai 30 yang dipilih secara acak oleh fungsi *rand()*.

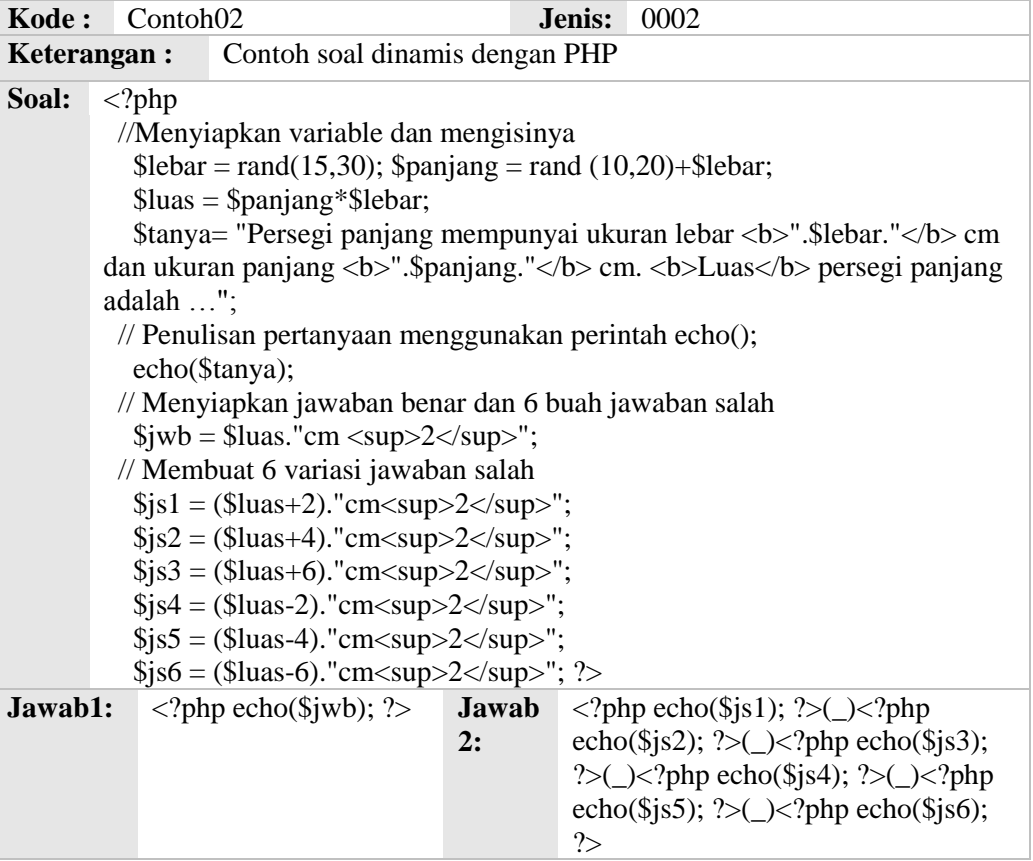

<span id="page-35-0"></span>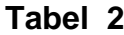

Variabel juga dapat diisi oleh hasil operasi beberapa fungsi atau beberapa fungsi dengan variable maupun konstanta. Misalnya penuliskan

$$
spanjang = rand (10,20) + \$lebar;
$$

penulisan tersebut akan membuat nilai *\$panjang* tidak mungkin lebih kecil dari *\$lebar*.

Karakter titik (.) pada pernyataan seperti

*\$tanya= "Persegi panjang mempunyai ukuran lebar <b>".\$lebar."</b> cm dan ukuran panjang <b>".\$panjang." </b> cm. <b>Luas</b> persegi panjang adalah …";*

artinya digunakan menggabungkan kalimat dengan isi variable yang disertakan ke dalam format string (bentuk kalimat). Hasil pernyataan diatas membuat isi variable Tanya merupakan gabungan beberapa kalimat dengan isi variable *\$lebar*, \$panjang dengan susunan sesuai dengan urutan yang telah ditentukan.

Karakter **//** digunakan untuk menyatakan bahwa kalimat berikutnya yang sebaris dengan karakter tersebut berupa catatan dan tidak akan diproses sebagai sumber master soal. Contoh pada baris yang tertulis,

*// Penulisan pertanyaan menggunakan perintah echo();*

pernyataan diatas sebagai keterangan yang digunakan penulis untuk menjelaskan procedure atau langkah-langkah berikutnya adalah langkah menuliskan pertanyaan menggunakan perintah echo().

PHP mengharuskan kita meletakkan karakter titikkoma (;) setiap pernyataan, misal akhir penciptaan variable atau pengisiannya, akhir perintah melaksanakan procedure.

#### **MEMANFAATKAN ARRAY**

Array dapat dipandang sebagai kumpulan variable yang mempunyai nama sama, pembedanya terletak pada indek array . Gambaran lebih jelas dapat dilihat pada Tabel 3 dengan kode master soal Contoh03.

Master soal diatas banyak menggunakan variable array diantaranya *\$nh* yang digunakan untuk menyimpan nama-nama matapelajaran yang akan dipilih dalam master soal.

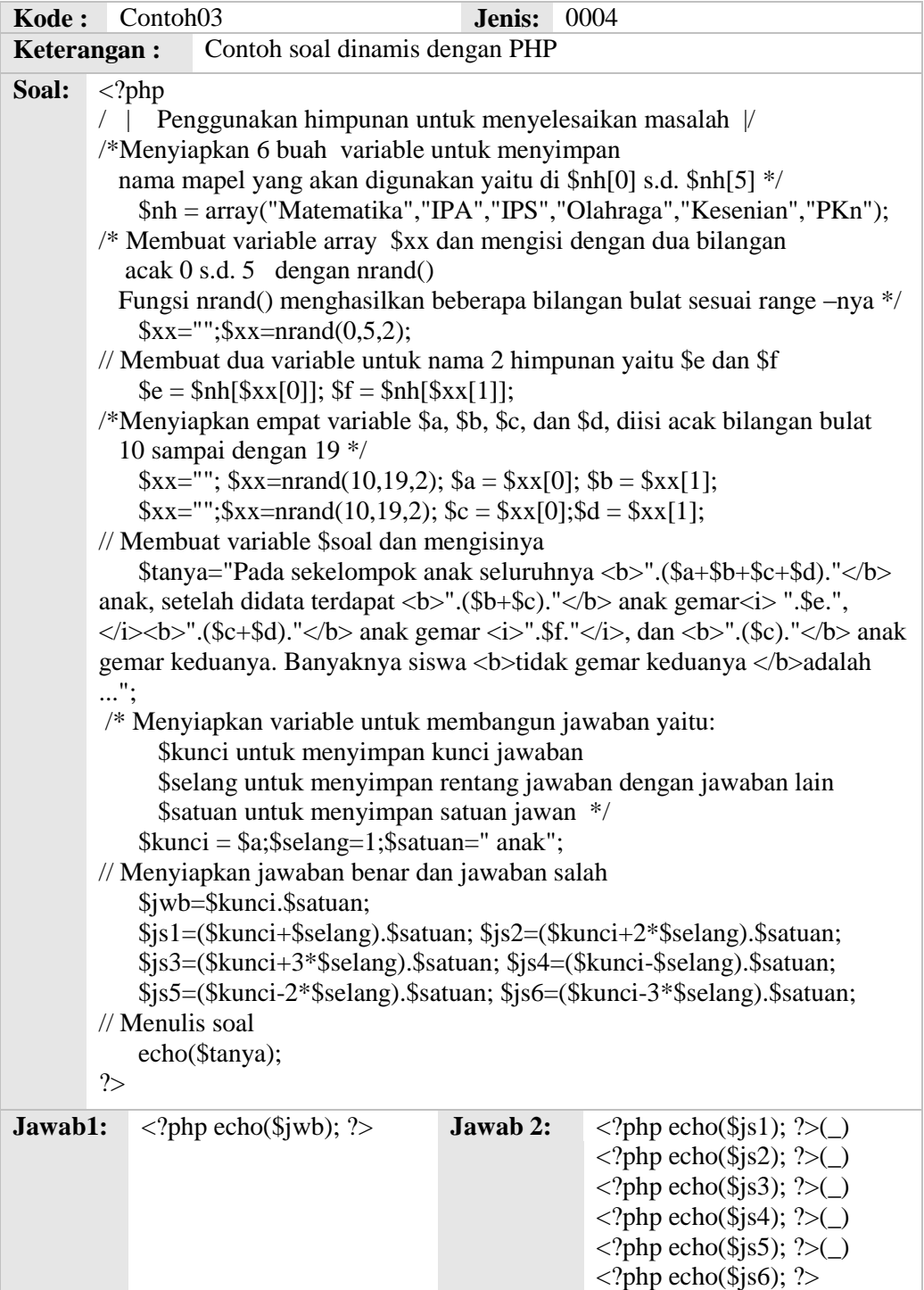

**Tabel 3**

<span id="page-37-0"></span>*\$nh = array("Matematika","IPA","IPS","Olahraga","Kesenian","PKn");*

pernyataan diatas akan menciptakan variable array *\$nh* dan mengisinya, sehingga nilai *\$nh[0]* adalah "Matematika", *\$nh[1]* adalah "IPA", *\$nh[2]* adalah "IPS", *\$nh[3]* adalah "Olahraga", *\$nh[4]* adalah "Kesenian" dan *\$nh[5]* adalah "Pkn".

Pengambilan mapel yang akan digunakan dilakukan secara acak menggunakan fungsi *nrand()* pada pernyataan

$$
x = ""; x = n \cdot (0.5, 2);
$$

dari pernyataan tersebut variable array *\$xx* ( terdiri dari *\$xx[0]* dan *\$xx[1]*) akan diisi secara acak bilangan bulat berbeda dari 0 sampai 5. Selanjutnya digunakan indek untuk variable *\$nh* dan memasukkannya pada variable *\$e* dan *\$f* (merupakan nama mapel yang dalam soal). Pernyataan tersebut dapat dilihat pada pernyataan

$$
\$e = \$nh[\$xx[0]]; \$\mathbf{f} = \$nh[\$xx[1]];
$$

Konsep penyusunan soal ini didasarkan pada prinsip himpunan seperti ditunjukkan pada

gambar 26.

Menggunakan gambaran diatas kemudian dibuat variable pertanyaan \$tanya dan mengisi menggunakan rangkaian

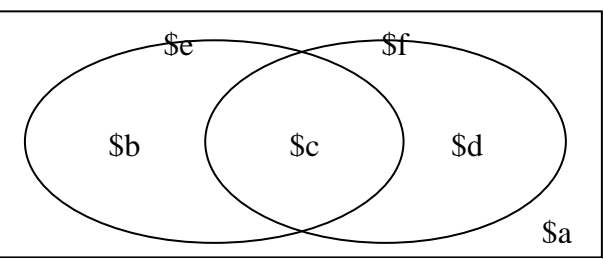

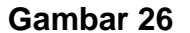

kalimat dan beberapa variable seperti tampak pada pernyataan berikut,

*\$tanya="Pada sekelompok anak seluruhnya <b>".(\$a+\$b+\$c+\$d)."</b> anak, setelah didata terdapat <b>".(\$b+\$c)."</b> anak gemar<i> ".\$e.",*  **</i><b>".(\$c+\$d)."</b> anak gemar <i>".\$f."</i>, dan <b>".(\$c)."</b>** *anak gemar keduanya. Banyaknya siswa <b>tidak gemar keduanya </b>adalah ...";*

Komponen atau variable yang disiapkan untuk menyusun pertanyaan disiapkan melalui pernyataan,

$$
$kunci = $a; $selang=1; $satuan=" anak";
$$

Melalui konsep tersebut dapat dikembangkan kebentuk pertanyaan lainnya, misalnya sbb:

*\$tanya="<p>Pada sekelompok anak seluruhnya <b>".(\$a+\$b+\$c+\$d)."</b> anak, setelah didata terdapat*  <b>".(\$a+\$d)."</b> anak tidak gemar<i> ".\$e."</i>, <b>".(\$a+\$b)."</b> anak tidak gemar <i>".\$f."</i>, dan <b>".(\$c)."</b> anak <i>gemar</i> *keduanya. Banyaknya siswa <b>tidak gemar keduanya </b>adalah ...</p>";*

dengan variable kunci yang sama dengan pertanyaan terdahulu.

#### **MEMBANGUN DAN MEMANFAATKAN FUNGSI**

Saat menulis beberapa master soal kadang-kadang terdapat procedure atau fungsi yang berulang kali kita tulis kembali, tentu ini kurang efisien. Oleh karena itu pada program Bank Soal Digital ini disediakan tempat untuk menulis kumpulan fungsi yang sering digunakan untuk menyusun master soal.

#### *function trypelpi(\$a,\$b){*

 *//Mengisi variable larik \$hs[0] diisi bilangan terbesar dari trypel \$hs="";\$hs[0]=\$a\*\$a+\$b\*\$b;*

 *//Mengisi \$hs[1] dan \$hs[2] dengan dua bilangan trypel lainnya*

 *\$hs[1]=abs(\$a\*\$a-\$b\*\$b);\$hs[2]=2\*\$a\*\$b;*

 *//Membandingkan isi \$hs[1] dengan \$hs[2] , jika \$hs[1] lebih kecil maka isi ditukar*

 *if (\$hs[1]<\$hs[2]){*

 *\$hs[2]=abs(\$a\*\$a-\$b\*\$b); \$hs[1]=2\*\$a\*\$b;}*

 *// fungsi mengembalikan nilai variable larik \$hs*

 *return \$hs;*

*}*

Fungsi diatas merupakan contoh fungsi yang diberi nama *trypelpi()* dengan dua buah parameter, yaitu *\$a* dan *\$b*. Fungsi tersebut sering dipakai dalam pembuatan soal matematika karena menghasilkan tiga bilangan bulat yang memenuhi trypel Pythagoras.

Fungsi *abs()* merupakan fungsi bawaan PHP yang mengembalikan nilai mutlak (positip) dari parameternya.

Prinsip yang digunakan dalam menyusun fungsi adalah jika a, b bilangan bulat positip maka bilangan  $a^2 + b^2$  ,2ab, dan nilai positif dari a<sup>2</sup>-b<sup>2</sup> merupakan tiga bilangan yang memenuhi rumus Pythagoras.

Salin dan simpan trypelpi() di Gallery Fungsi anda. Mari kita coba memanfaatkan fungsi tersebut dalam Tabel 4 atau pada master soal dengan kode Contoh04 berikut:

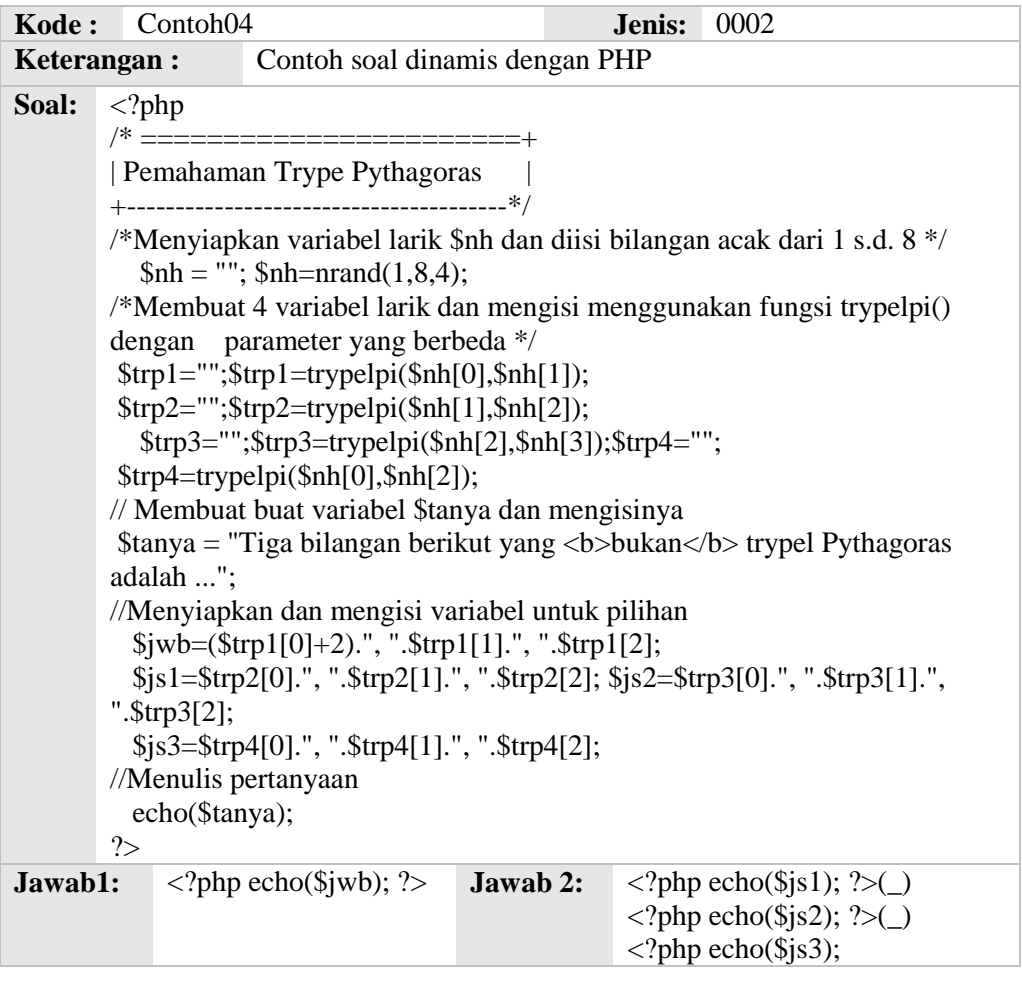

<span id="page-40-0"></span>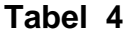

Pemanggilan fungsi yang telah kita buat terjadi pada pernyataan,

$$
$\text{kip 1="\text{;}}$ \text{kip 1="\text{;}}$ \text{kip 1="\text{;\n }$ \text{kip 2="\text{;}}$ \text{kip 2="\text{;\n }$ \text{kip 2="\text{;}}$ \text{kip 2="\text{;\n }$ \text{kip 2="\text{;\n }$ \text{kip 2IF}\text{;\n }$ \text{kip 2IF}\text{;\n }$ \text{kip 2IF}\text{;\n }$ \text{kip 2IF}\text{;\n }$ \text{kip 2IF}\text{;\n }$ \text{kip 2IF}\text{;\n }$ \text{kip 2IF}\text{;\n }$ \text{kip 2IF}\text{;\n }$ \text{kip 2IF}\text{;\n }$ \text{kip 2IF}\text{;\n }$ \text{kip 2IF}\text{;\n }$ \text{kip 2IF}\text{;\n }$ \text{kip 2IF}\text{;\n
$$

Empat variable larik yaitu *\$trp1*, *\$trp2*, *\$trp3*, dan *\$trp4* akan mendapatkan trypel Pythagoras yang berbeda karena parameter yang diberikan pada fungsi trypelpi() berbeda.

Untuk mendapatkan jawaban benar (bukan trypel Pythagoras) maka pada option *\$jwb* bilangan pertama (terbesar) ditambah dengan 2. Hal itu dapat dilihat pada pernyataan,

$$
$jwb=($trp1[0]+2)." , "$trp1[1]." , "$trp1[2];
$$

Tabel 4 diatas terdapat rangkaian karakter */\* …….\*/* yang fungsinya menyatakan kalimat diantara karakter /\* dan \*/ dianggap catatan penulis, tidak diproses oleh mesin PHP.

## **MENYISIPKAN GAMBAR**

Gambar 27 akan kita sertakan pada master soal pada Tabel 5.

Sebelum memanfaatkan gambar tersebut, sebaiknya salin gambar 27 ke file melalui editor gambar dengan nama dan eksistensi

Contoh04.jpg, kemudian masukkan file tersebut ke Gallery soal dengan keterangan seperlunya.

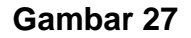

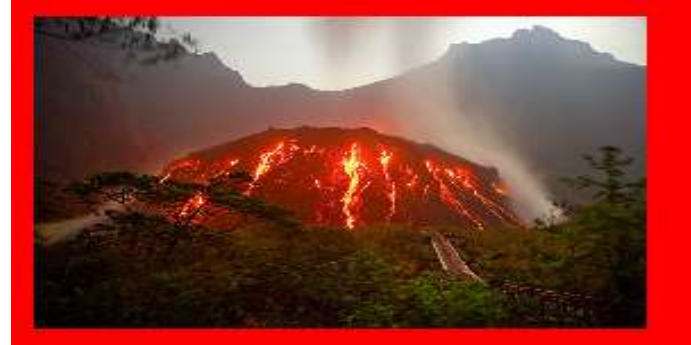

Master soal Contoh05 merupakan master soal yang memanfaatkan file Contoh04.jpg, kode master selengkapnya dapat dilihat pada Tabel 5,

Pernyataan

## *if(\$nh[0]>\$nh[1]){ \$xx=\$nh[0];\$nh[0]=\$nh[1]; \$nh[1]=\$xx;}*

berfungsi menukar nilai variable *\$nh[0]* dengan *\$nh[1]* jika nilai variable *\$nh[0]* lebih besar dari *\$nh[1]*, dan variable *\$xx* disini sebagai penampung sementara nilai *\$nh[0]* sebelum diserahkan ke nilai *\$nh[1]*.

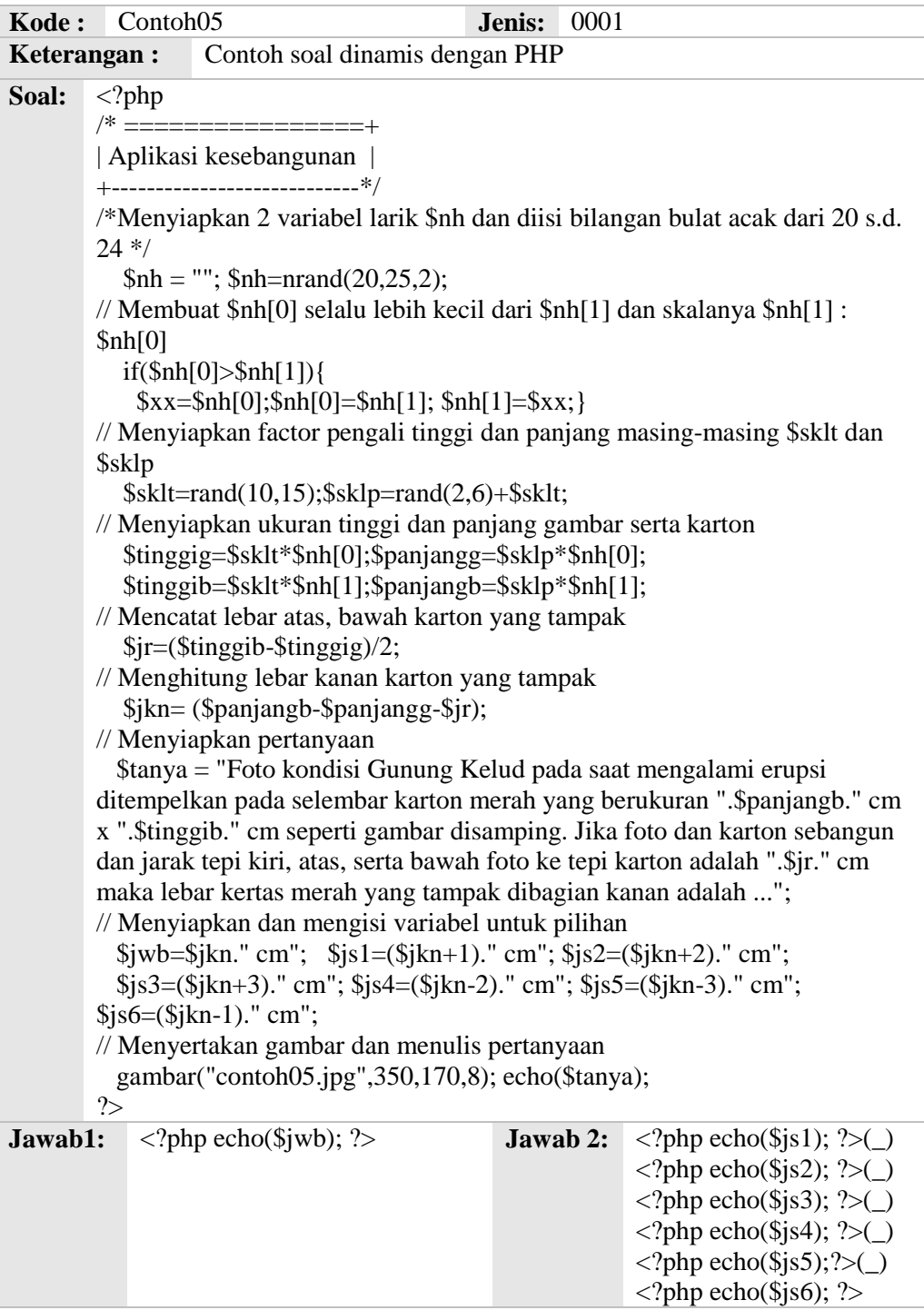

<span id="page-42-0"></span>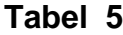

Pernyataan if ini merupakan procedure milik PHP, lebih jelasnya dapat dilihat pada Panduan PHP, tetapi secara umum dapat dinyatakan sebagai berikut.

*If (kondisi){pernyataan yang dijalankan jika kondisi benar}*

Konsep dasar master soal tersebut telah dijelaskan dalam catatan penulis bersama kode master soal.

Pernyataan menyertakan gambar terdapat pada

*gambar("contoh05.jpg",350,170,8);*

dengan contoh05.jpg merupakan kode gambar pada gallery soal, 350 merupakan ukuran lebar, 170 merupakan ukuran tinggi saat ditampilkan dalam satuan pixel, sedangkan angka 8 merupakan posisi gambar saat ditampilkan.

Ada baiknya angka 8 dicoba diganti dengan angka lain dalam range 0 sampai dengan 9.

Gambar 28 merupakan tampilan master soal saat tombol Lihat ditekan.

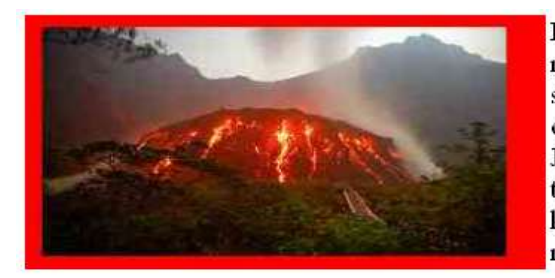

Foto kondisi Gunung Kelud pada saat mengalami erupsi ditempelkan pada selembar karton merah yang berukuran 408 em x 264 em seperti gambar disamping. Jika foto dan karton sebangun dan jarak tepi kiri, atas, serta bawah foto ke tepi karton adalah 5.5 cm maka lebar kertas merah yang tampak dibagian kanan adalah

○A 13.5 cm Kunci: B Oke

OB 11.5 cm OC 12.5 cm OD 14.5 cm

#### **Gambar 28**

## <span id="page-43-0"></span>**4. MENGELOLA DATA SISWA**

Dengan mengakses alamat *[http://localhost/latihan/data\\_siswa.html](http://localhost/latihan/data_siswa.html)* akan tampil form pengelolaan data siswa.

Dalam form tersebut terdapat komponen Data Siswa dan Nilai Siswa yang masing-masing mempunyai fungsi mengelola data siswa serta mengelola nilai siswa.

Data yang pertama ditampilkan saat alamat tersebut diakses adalah data siswa seperti tampak pada gambar 29

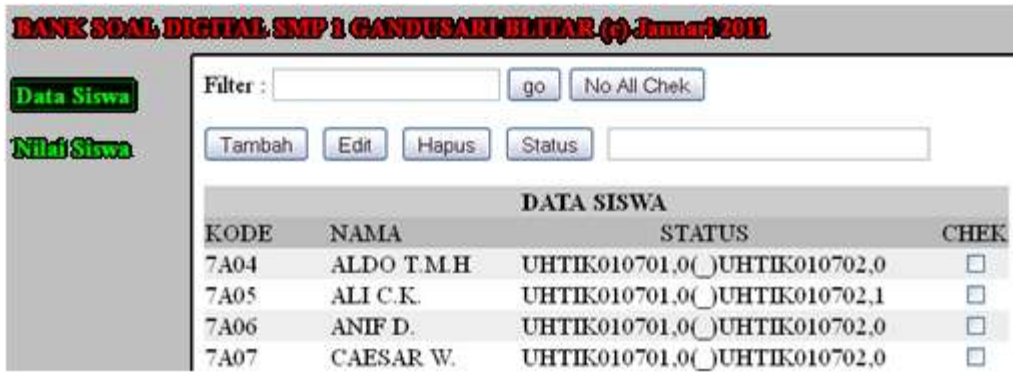

## **Gambar 29**

<span id="page-44-0"></span>Data Status berisi jumlah hak mengerjakan kode soal digital yang untuk masing-masing siswa.

Misal: *UHTIK010702,2* artinya siswa berhak mengerjakan ujian *dua* kali untuk soal ujian dengan kode soal online *UHTIK010702*.

Jika siswa mempunyai hak akses pada beberapa soal online maka pada kolom status kode\_akses dan hak\_akses dari semua soal harus diisikan dengan dipisahkan tanda *(\_)*.

Isian sebelah kanan tombol status akan mengarahkan perubahan status dengan ketentuan sebagai berikut:

- Diisi Hapus maka semua hak akses pada siswa yang ditandai akan dihilangkan.
- Diisi Hapus Nol maka semua hak akses yang nilai hak aksesnya nol untuk siswa yang ditandai akan di hilangkan.
- Disisi kode\_soal\_online,hak\_akses maka pada siswa yang ditandai akan ditambah hak akses untuk kode soal online tersebut.

Fasilitas pada Nilai Siswa akan tampak seperti gambar 30.

Data tidak dapat diubah, tetapi bias dihapus atau diunduh dalam format excel.

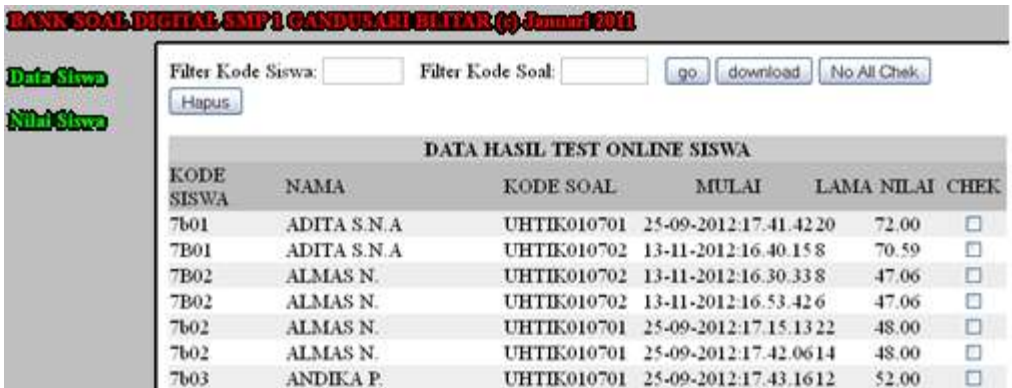

#### **Gambar 30**

#### <span id="page-45-1"></span>**5. MEMANFAATKAN SOAL DIGITAL**

Naskah soal yang telah dibuat dapat digunakan untuk latihan atau ulangan online local menggunakan webserver komputer tempat soal dibuat.

Agar soal digital dapat diakses untuk latihan atau ulangan maka harus ditulis kode html yang ditempatkan di webserver lokal. Kata "**localhost**" pada Tabel 6 dan Tabel 7 harus diganti nama **weblocal** server anda.

Tabel 6 merupakan kode contoh untuk latihan,

```
<head>
<title>Latihan Document</title>
</head>
<body>
<p style="text-align: right;"><strong><a 
href="http://localhost/latihan/latihanonline.php?kode=UHMAT080101
"
target="_self">Latihan 1</a></strong>
<strong> </strong></p>
</body>
```
#### **Tabel 6**

<span id="page-45-0"></span>dan Tabel 7 merupakan kode untuk ulangan.

<head><title>Ulangan Document</title></head> <body><table width="100%"> <tr><td align="center" bgcolor="#ff0000"><span style="color: #ffffff;">Test Remidi Matematika Kelas VIII Semester Genap 2011</span> <span style="color: #ffffff;"><strong>[RMD080201]</strong></span></td> <td width="20" align="center" bgcolor="#ff0000"><form action="http://localhost/latihan/evaluasionlineker.php?rdio=RMD0802 01&kembali=http:// localhost /coba\_ulangan.html" method="post"> <div style="text-align: center;"><input maxlength="20" name="filter" size="20" type="password" /> <input name="Oke" type="submit" value="Uji" /></div></form></td></tr></table></body>

#### **Tabel 7**

#### <span id="page-46-0"></span>**D. PENGGANDAAN**

Distribusi sofwere Bank Soal Digital dapat dilakukan dengan menyalin file Bank Soal Digital.zip kemudikan memindahkan ketempat lain, dan menginstallnya.

Data Bank Soal Digital disimpan pada:

- 1. Database MySql sehingga proses pemindahan dapat dilakukan menggunakan proses eksport dan imfort di fasilitas PhpAdmins yang dapat diakses melalui XAMPP Control Panel. Fomr tersebut dapat dilihat pada gambar ().
- 2. File-file gambar yang digunakan disimpan pada folder D:\xampp\latihan\gambar maka pemindaan dapat dilakukan dengan menyalin folder tersebut dan ditempatkan pada komputer atau penyimpanan lainnya (copy/ paste).
- 3. Fungsi yang dipakai pada Bank Soal Digital ditempatkan pada file text d:\xampp\latihan\inc\fungsiku.php, maka penyalinannya dapapat dilakukan melalui proses copy/ paste.

## **BAB IV. PENUTUP**

### **A. SIMPULAN**

Softwere Bank Soal Digital berbasis web local dan ditulis menggunakan bahasa PHP dan HTML dengan system database MYSQL memungkinkan penyimpanan soal dalam bentuk konsep.

Penyimpanan soal dalam bentuk konsep akan mempermudah menghasilkan naskah soal banyak type dengan standar kompetensi yang relatif sama.

Penyimpanan soal berbasis web akan dapat mendukung pengembangan pembelajaran melalui jaringan lokal secara online.

#### **B. REKOMENDASI**

Softwere Bank Soal Digital dibuat dari pemikiran guru (bukan programmer) sehingga perlu banyak pembenahan agar dapat digunakan lebih komunikatif dan aman.

Bank Soal Digital memberikan fakta baru tentang sudut pandang penyusunan soal dengan basis konsep dan banyak bertumpu pada alur logika serta konsep soal. Oleh karena itu perlu pengenalan pada guru untuk mengenal, memahami, dan menggunakan sudut pandang tersebut.

Guru sangat memerlukan pengetahuan dasar penggunaan PHP maupun HTML agar mampu menyusun soal yang dinamis, sehingga harus diberikan motivasi untuk mempelajari kedua bahasa tersebut.

## **DAFTAR PUSTAKA**

## **LAMPIRAN**

# **RENCANA PELAKSANAAN PEMBELAJARAN (RPP)**

### **Identitas**

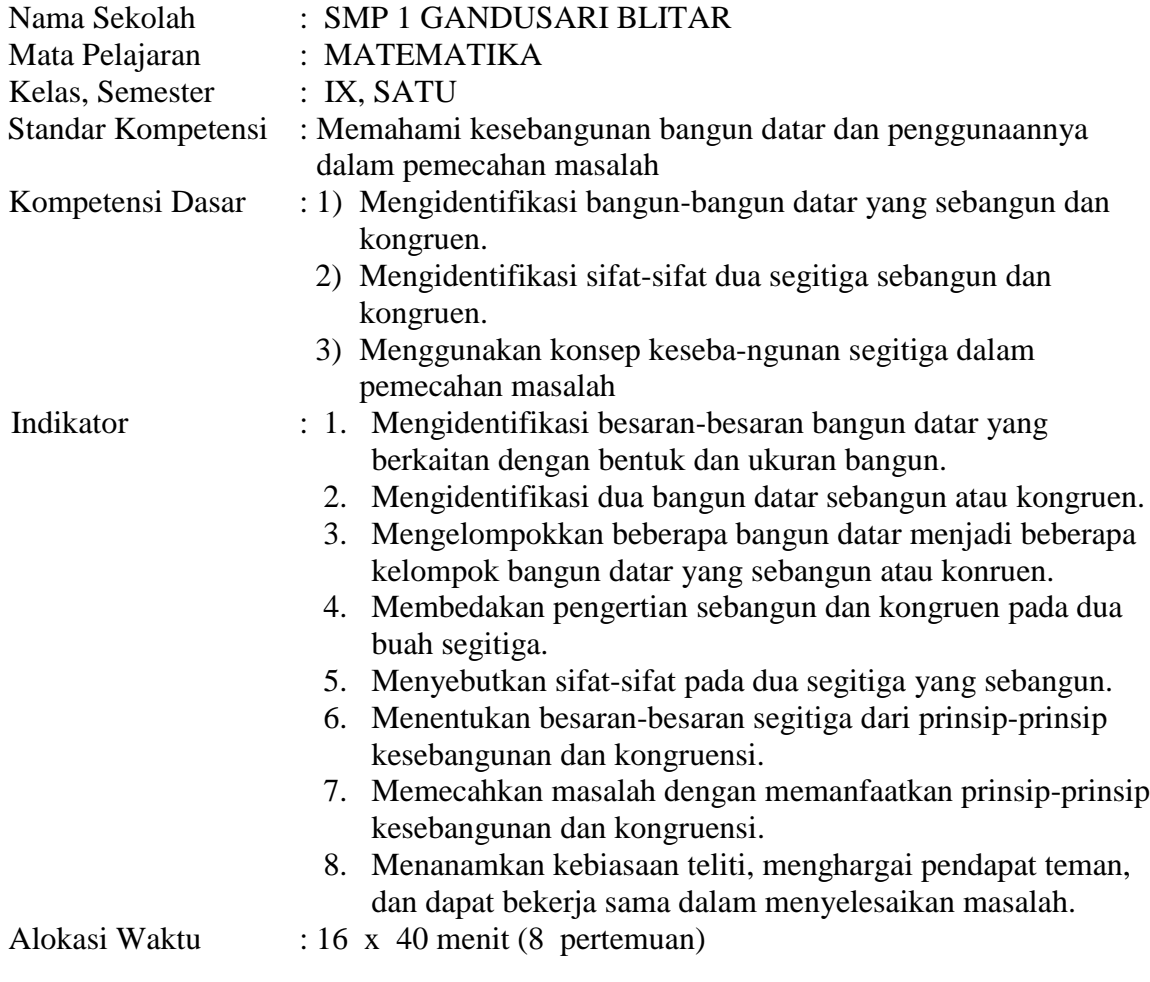

## **Tujuan Pembelajaran**

- 1. Dapat mengenali besaran-besaran bangun yang digunakan dalam konsep kesebangunan.
- 2. Dapat menyebutkan syarat-syarat kesebangunan atau kongruensi pada bangun datar.
- 3. Dapat menggunakan syarat-syarat kesebangunan atau konruensi dalam mengidentifikasi kesebangunan pada dua bangun datar.
- 4. Dapat mengelompokkan beberapa bangun yang ada menjadi kelompok-kelompok bangun yang sebangun atau kongruen.
- 5. Dapat menentukan besaran-besaran segitiga dari prinsip-prinsip kesebangunan atau kongruensi.
- 6. Dapat menyelesaikan masalah dengan memanfaatkan prinsip-prinsip kesebangunan atau kongruensi.
- 5. Dapat menyelesaikan masalah dengan teliti.
- 6. Dapat bekerjasama dengan teman dan mampu menghargai orang lain

## **Materi Pembelajaran**

- 1. Dua buah bidang datar mempunyai sisi-sisi yang bersesuaian jika sisi-sisi mereka berkorespondensi 1-1 dengan relasi:
	- pasangan sudut yang mengapit sisi yang berkorespondensi besarnya sama.
	- sisi-sisi yang berkorespondensi mempunyai urutan posisi yang sama.
- 2. Syarat dua bangun sebangun adalah semua sisinya bersesuaian dengan perbandingan sisi yang bersesuaian besarnya sama.
- 3. Syarat dua bangun kongruen adalah semua sisi yang bersesuaian besarnya sama.
- 4. Prinsip-prinsip mengenali kesebangunan atau kongruensi pada bangun datar adalah:
	- melihat banyaknya sudut pada bangun datar dan besarnya !
	- memeriksa perbandingan sisi-sisi yang bersesuaian !
- 5. Syarat dua segitiga sebangun adalah semua sisinya bersesuaian dengan perbandingan sisi yang bersesuaian besarnya sama. Khusus pada segitiga syarat tersebut dapat disederhanakan sebagai berikut:
	- syarat kesebangunan dapat hanya dilihat dari salah satu komponen yaitu besar sudut-sudutnya sama atau panjang sisi yang sejenis sama.
- 6. Segitiga dipandang mempunyai tiga jenis jaitu sisi paling pendek, sisi ukuran sedang, dan sisi ukuran panjang.
- 7. Syarat dua segitiga kongruen adalah semua sisi yang sejenis besarnya sama.
- 8. Persyaratan kesebangunan dan kongruensi pada segitiga menghasilkan sifat:
	- Jika dua segitiga sudutnya sama maka perbandingan sisi sejenisnya sama dan sebaliknya.
	- Dua segitiga yang empunya factor pengali 1 adalah dua segitiga yang kongruen.
- 9. Beberapa konsep yang berkaitan dengan konsep kesebangunan dan penerapannya.

#### **Metode Pembelajaran**

Menggunakan langkah-langkah :

- 1. Memberikan materi dasar dan latihan yang berbeda dengan sekitarnya untuk masingmasing siswa.
- 2. Mendorong mereka berkolaborasi melalui suka berbagi informasi, mencari informasi dengan literature yang ada, teman maupun gurunya pada saat menyelesaikan soal.
- 3. Guru menganalisa hasil latihan siswa dan secara personal atau kolektif kemudian memberi pencerahan untuk persoalan-persoalan yang dipandang menyulitkan siswa.
- 4. Siswa yang telah mencapai nilai minimal KKM (75%) diberikan latihan baru yang mengarah pada perluasan pengetahuan yang lebih tinggi.

## **Kegiatan Pembelajaran**

## **Langkah-langkah:**

#### **Pertemuan I**

Kegiatan Awal

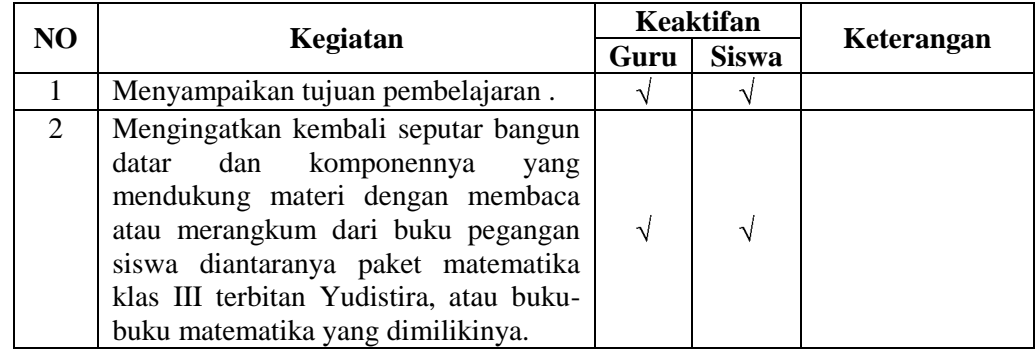

Kegiatan Inti

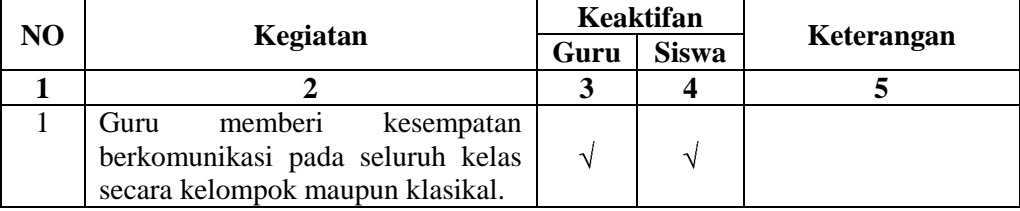

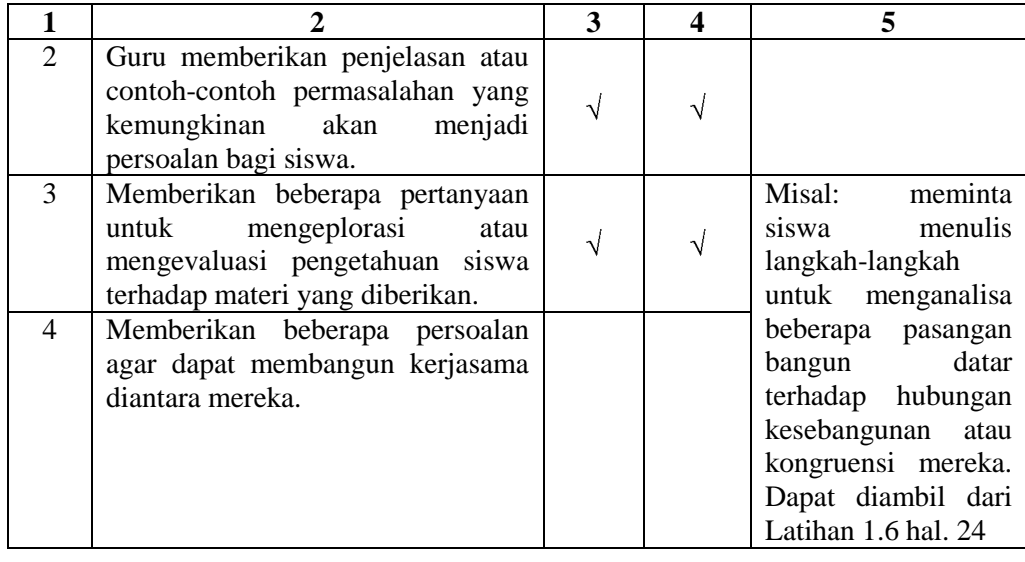

## • Kegiatan Penutup

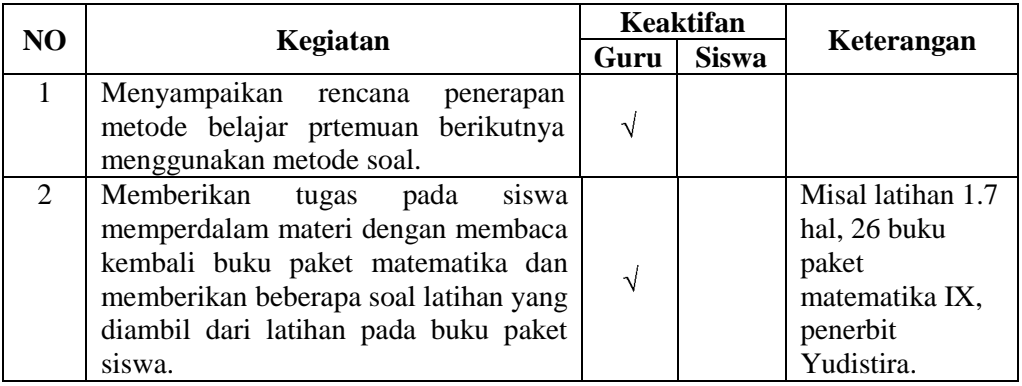

## **Pertemuan II s.d. VII**

Kegiatan Awal

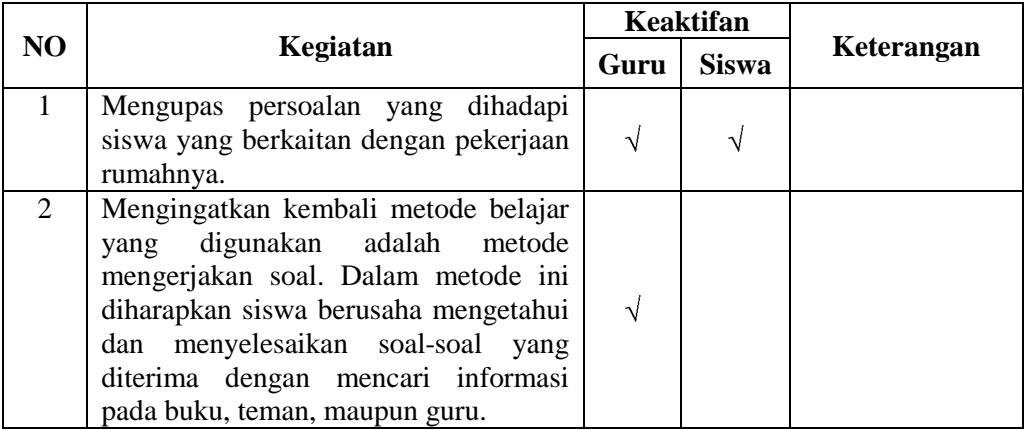

Kegiatan Inti

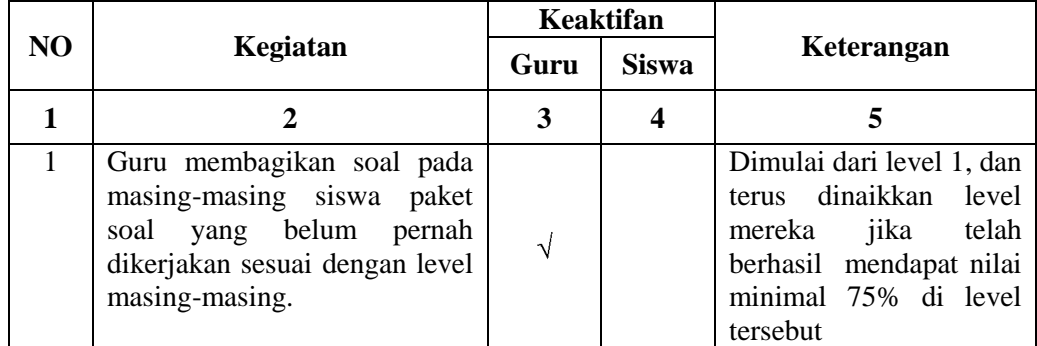

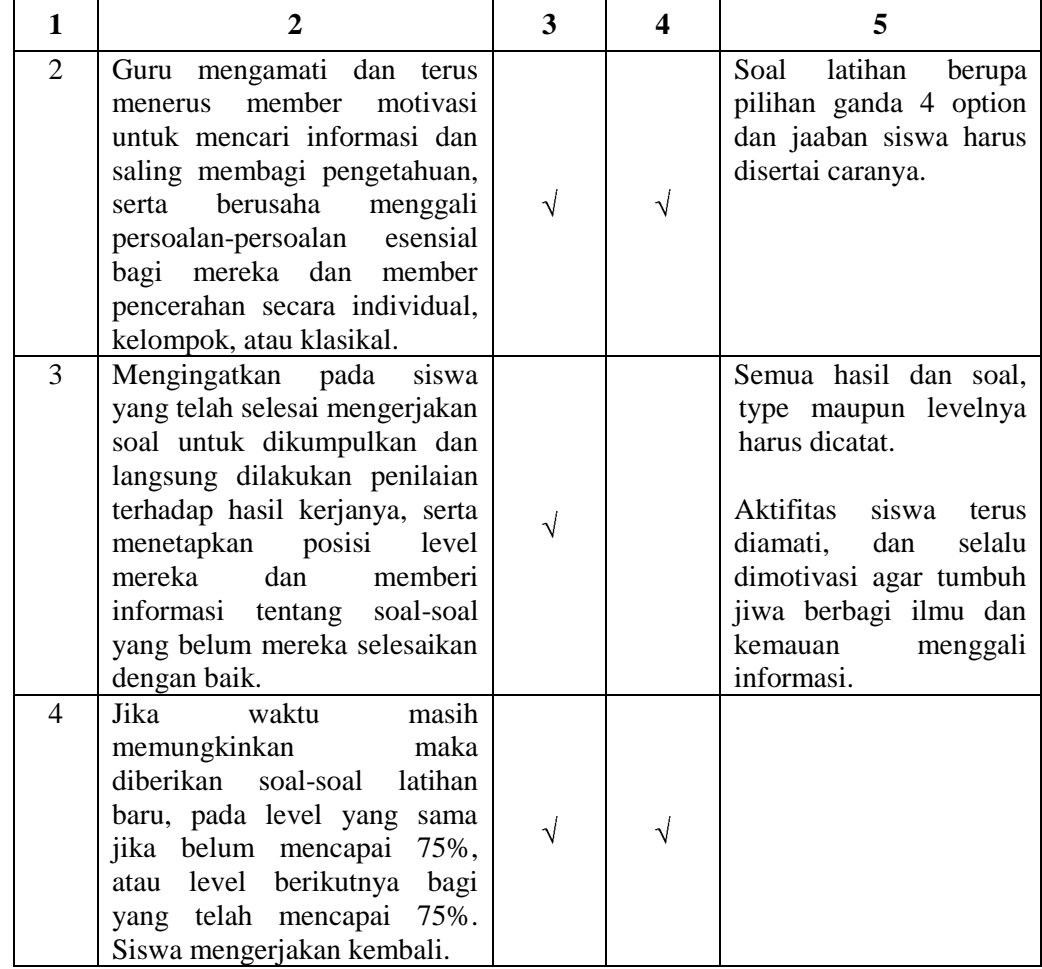

## • Kegiatan Penutup

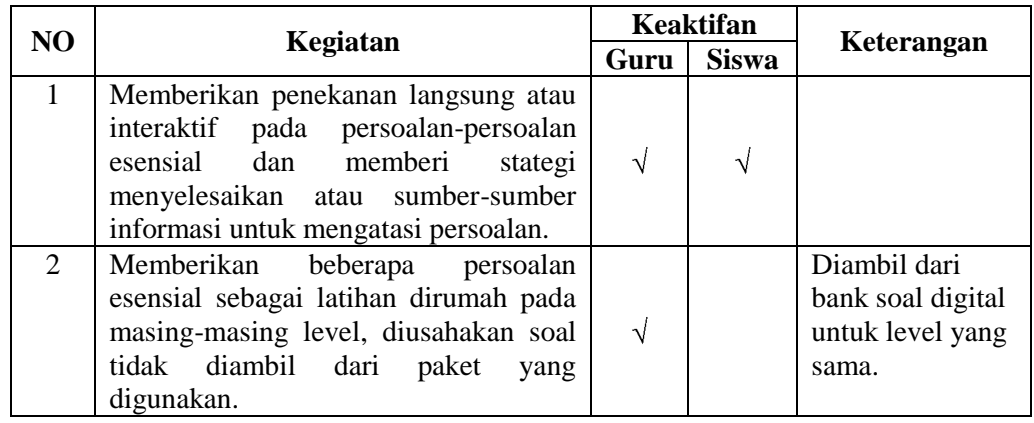

## **Pertemuan VIII**

Kegiatan Awal

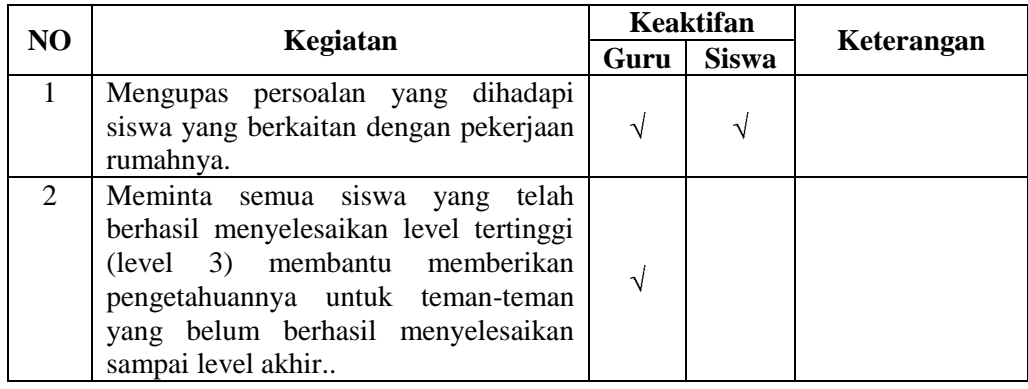

Kegiatan Inti  $\bullet$ 

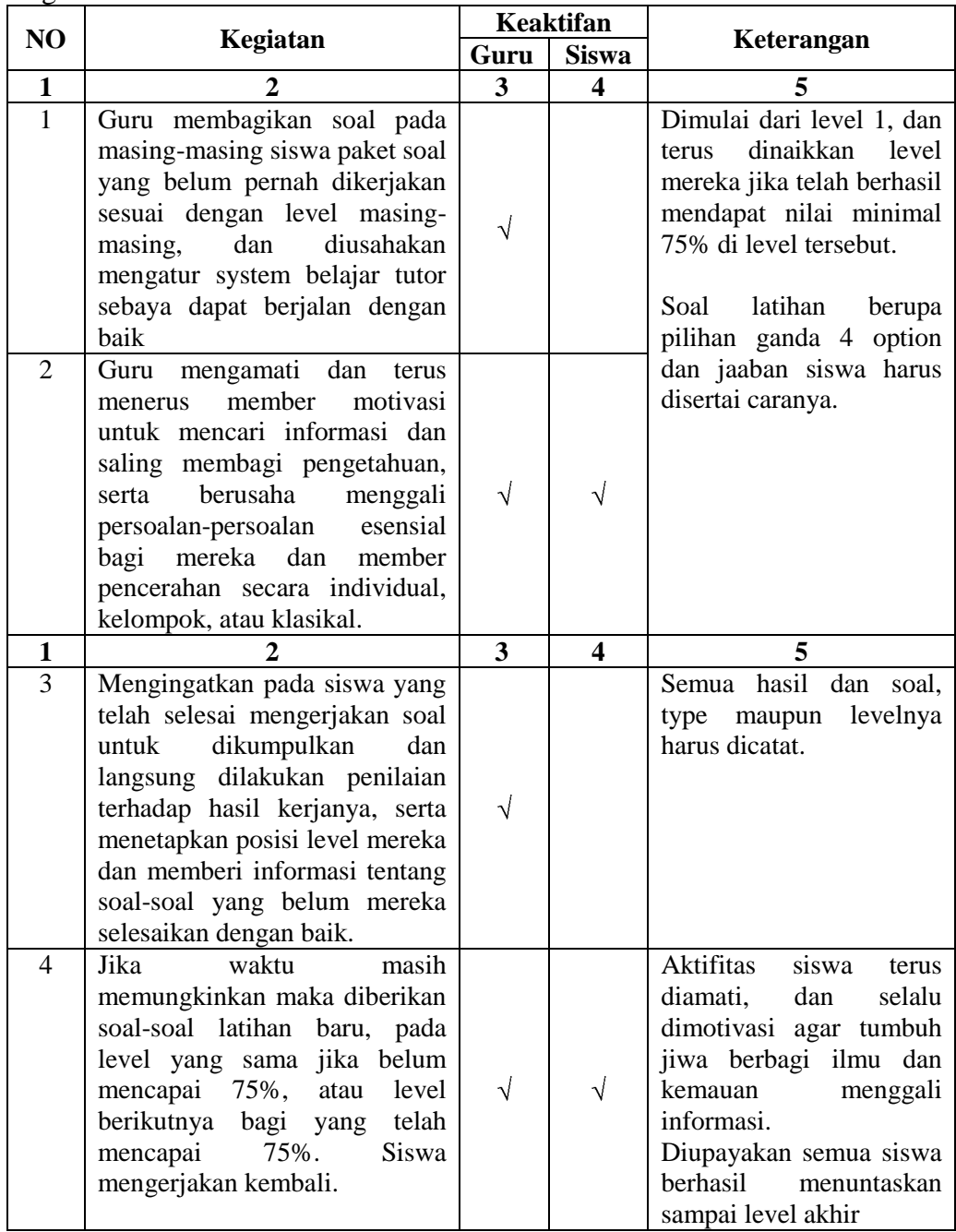

Kegiatan Penutup

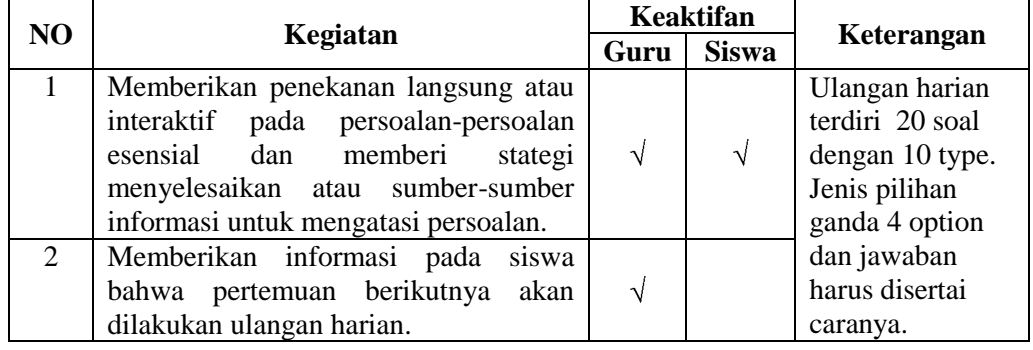

#### **Sumber Belajar**

1. Matematika 3 untuk SMP/MTs kelas IX penulis Husein Tampomas

#### **Penilaian**

- 1. Aspek koqnitif langsung diambil dari konversi skor hasil latihan dengan aturan: - tertinggi atau maksimal sama dengan KKM ( 75 ) bagi mereka yang mengulang.
- 2. Aspek afektif dilakukan melalui pengamatan lansung dan memberikan saran perbaikan sikap melalui teguran langsung atau tidak langsung (ditandai dan dibimbing langsung atau melalui pihak lain).

#### **Alat**

- 1. Soal terdiri dari 3 tingkat, masing-masing tingkat 10 type soal. Kiri-kisi, naskah soal, skor soal terlampir.
- 2. Rubrik dan Format penilaian terlampir.

#### **Catatan**

----------------------------------------------------------------------------------------------------------- ---------------------------------------------------------------------------------------------------- ---------------------------------------------------------------------------------------------------- ---------------------------------------------------------------------------------------------------- ---------------------------------------------------------------------------------------------------- ---------------------------------------------------------------------------------------------------- ---------------------------------------------------------------------------------------------------- ---------------------------------------------------------------------------------------------------- ----------------------------------------------------------------------------------------------------

Mengetahui Blitar, Agustus 2013 Kepala SMP Negeri 1 Gandusari Guru Mata Pelajaran

**Samuji, S.Pd, MM. Gunawan Susilo** Nip. 19680818 198901 1 002 Nip. 19640805 199903 1 004

## **KISI-KISI SOAL LATIHAN**

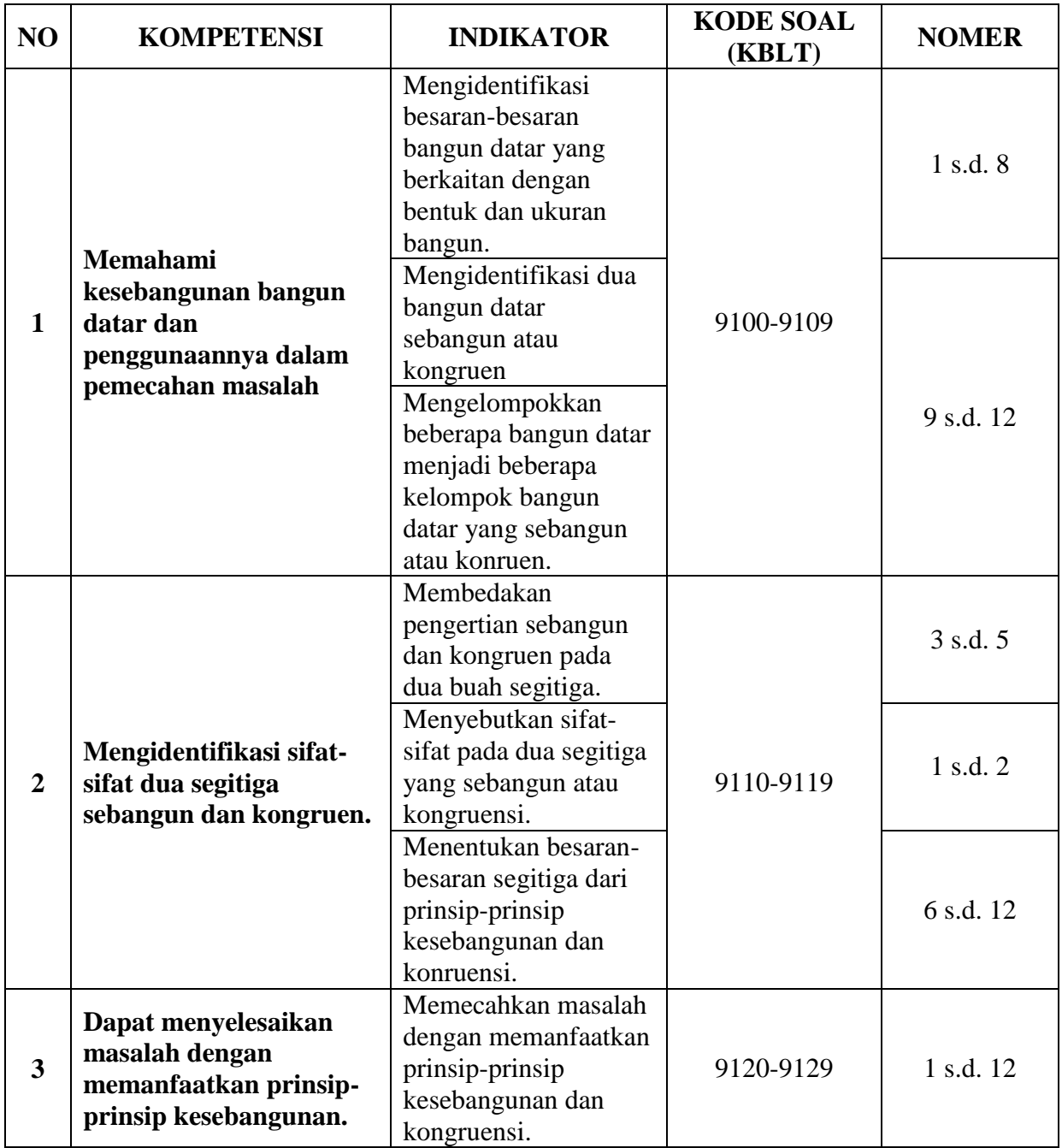

Keteterangan: Pada kode soal digit **K** menunjuk Kelas, digit **B** menunjuk Bab, digit

**L** menunjuk Level, dan digit **T** menunjuk Type soal

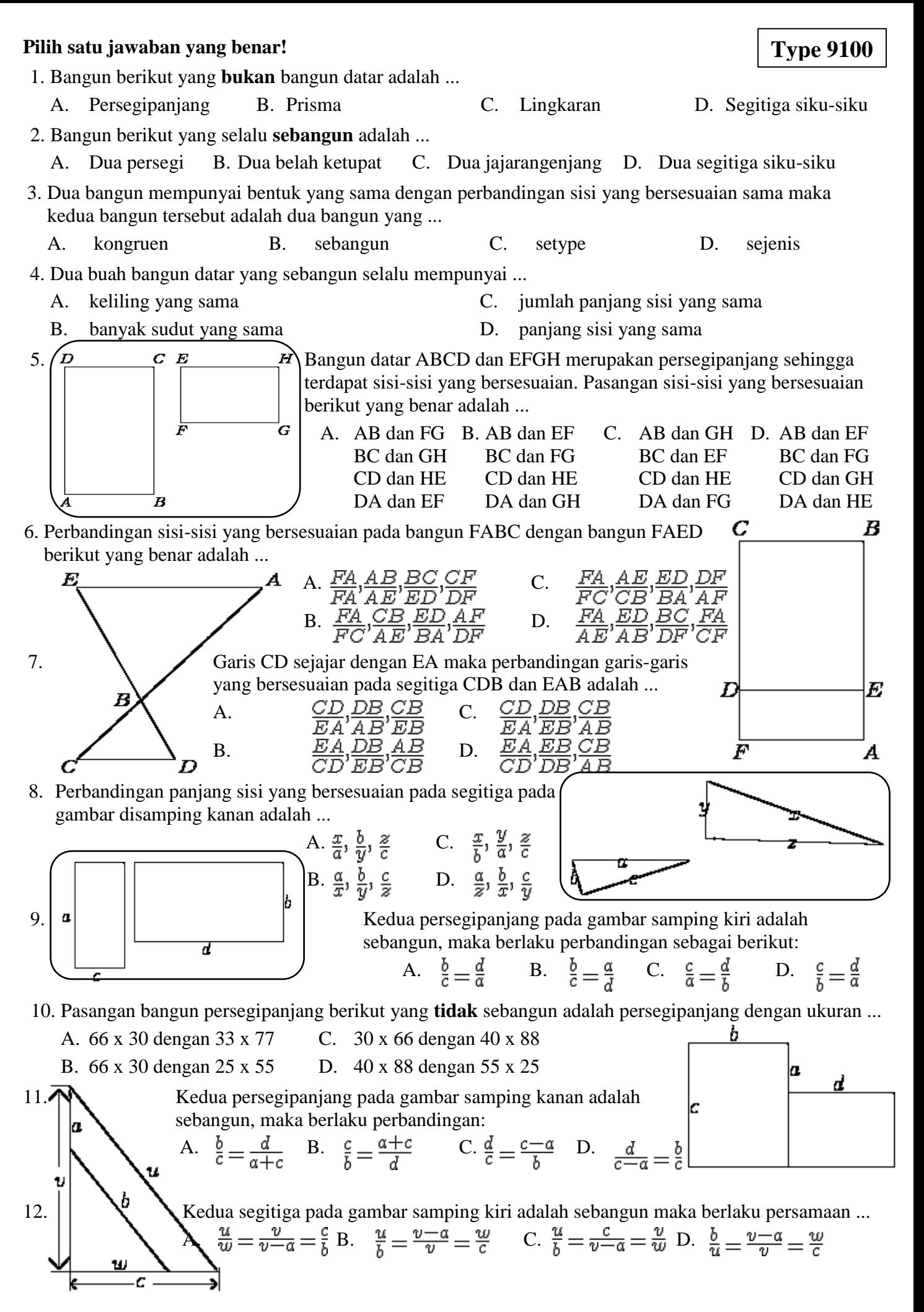

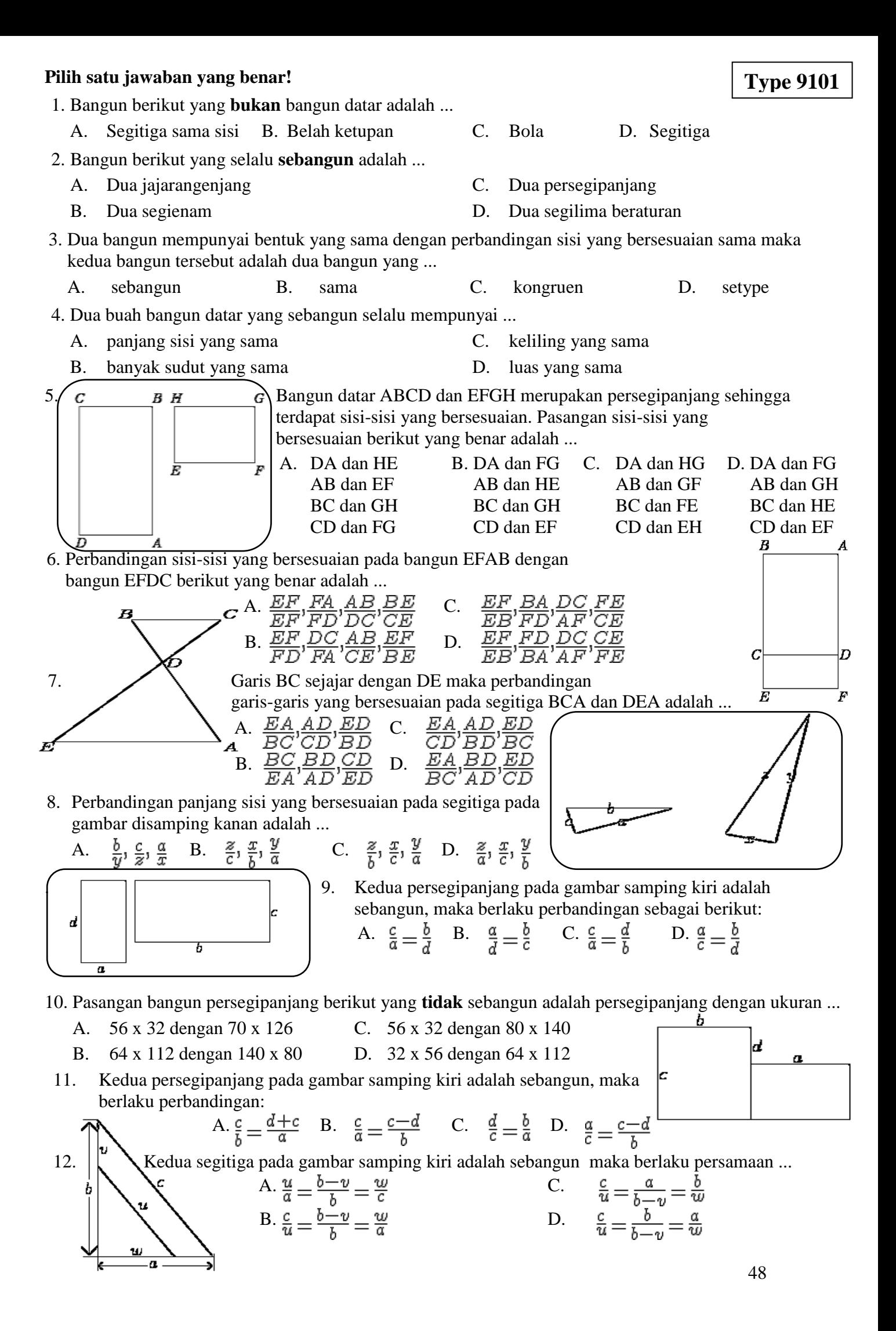

#### **Pilih Satu Jawaban Yang Benar**

**Type 9110**

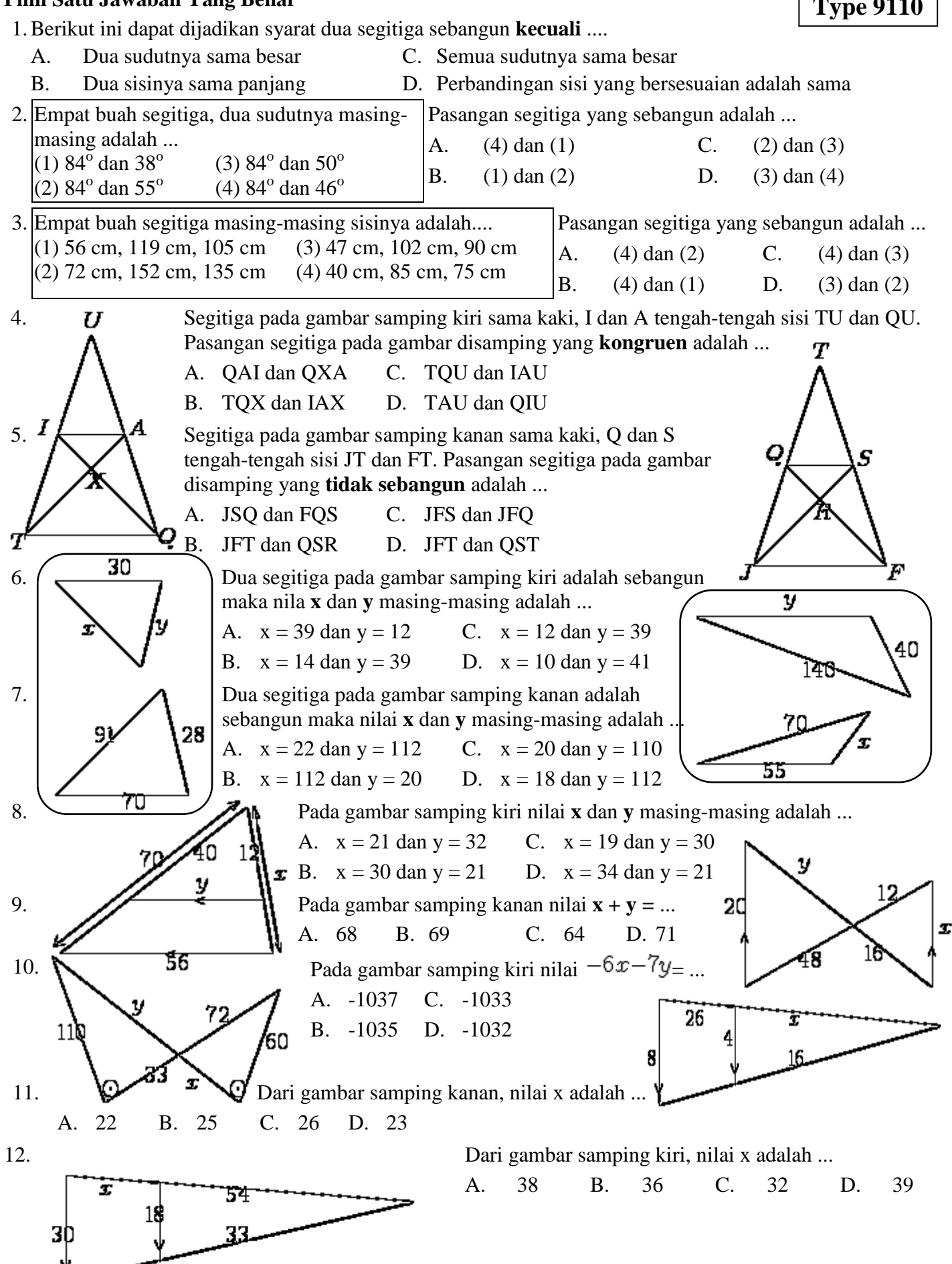

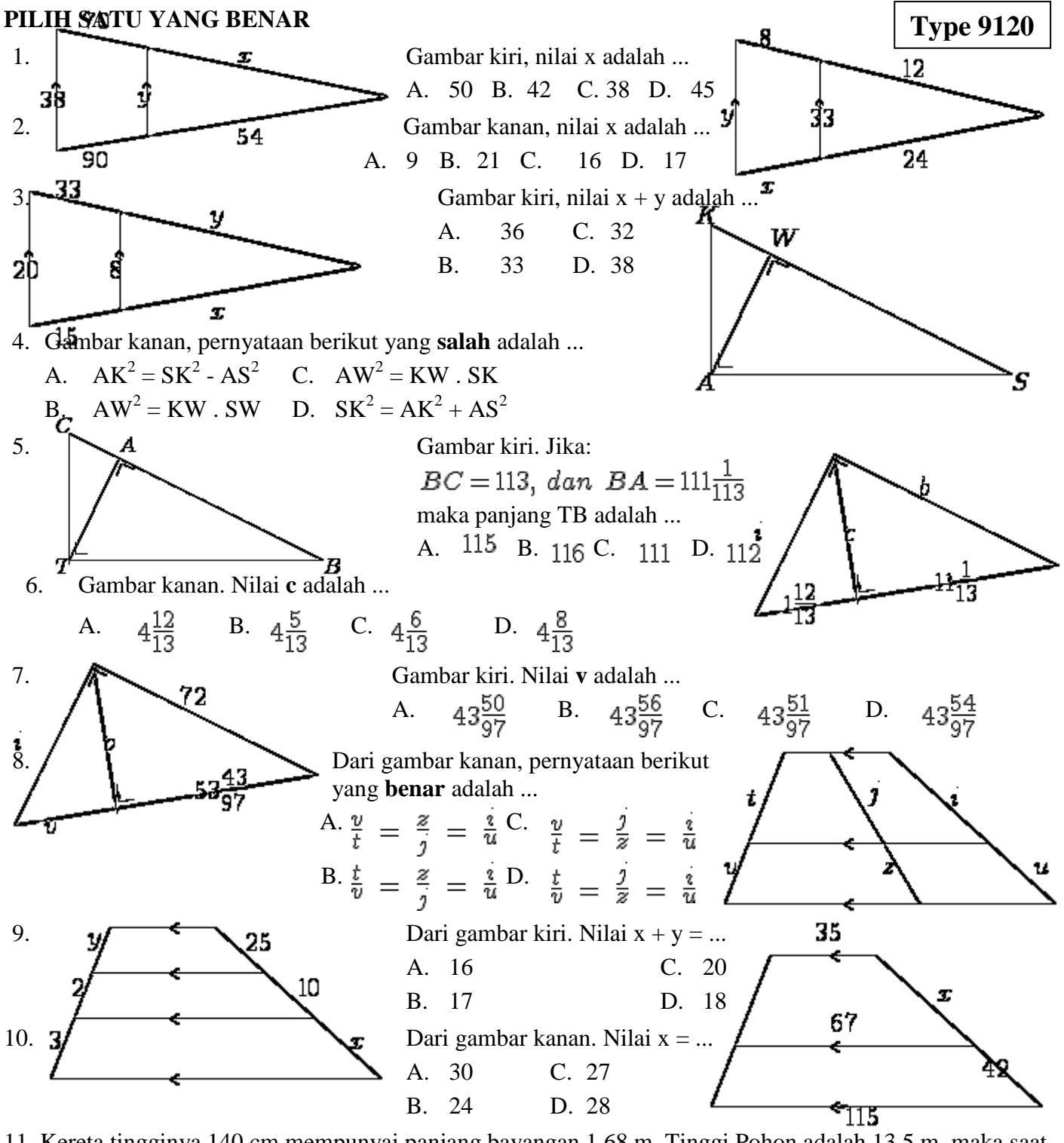

11. Kereta tingginya 140 cm mempunyai panjang bayangan 1.68 m. Tinggi Pohon adalah 13.5 m, maka saat itu panjang bayangan Pohon adalah ...

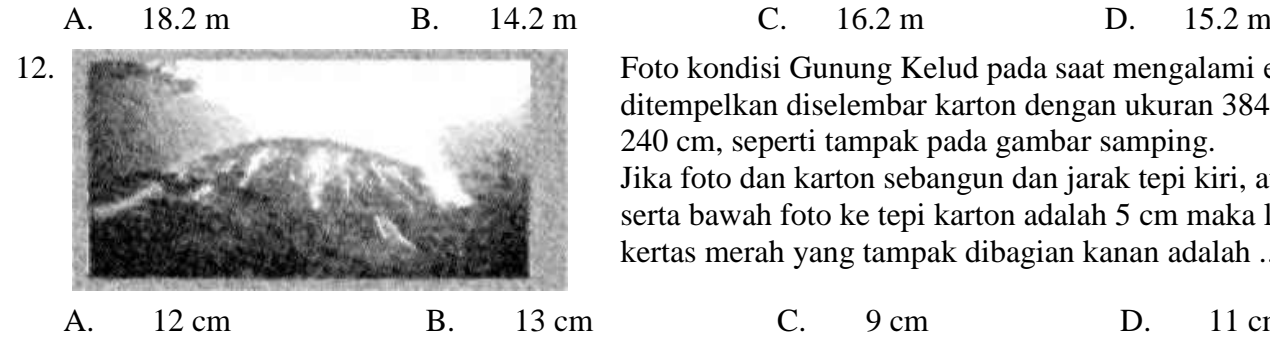

12. Foto kondisi Gunung Kelud pada saat mengalami erupsi ditempelkan diselembar karton dengan ukuran 384 cm x 240 cm, seperti tampak pada gambar samping. Jika foto dan karton sebangun dan jarak tepi kiri, atas, serta bawah foto ke tepi karton adalah 5 cm maka lebar kertas merah yang tampak dibagian kanan adalah ...

A. 12 cm B. 13 cm C. 9 cm D. 11 cm

Total Skor : 12 Jawab A : 3 Jawab B : 4 Jawab C : 3 Jawab D : 2 dengan rincian :

| N <sub>o</sub> | Kunci | Skor | $\ N\omega\ $ Kunci $\ $ Skor $\ N\omega\ $ Kunci |   |  |    | $\vert$ Skor $\vert$ No $\vert$ Kunci $\vert$ Skor | $\overline{N_0}$ | Kunci            | Skor |
|----------------|-------|------|---------------------------------------------------|---|--|----|----------------------------------------------------|------------------|------------------|------|
|                |       |      |                                                   | - |  | 10 |                                                    |                  |                  |      |
|                |       |      |                                                   |   |  |    |                                                    |                  | <b>Type 9100</b> |      |
|                |       |      |                                                   |   |  |    |                                                    |                  |                  |      |

Rekap Kunci: BABBDCCBAACD

Total Skor : 12 Jawab A : 2 Jawab B : 5 Jawab C : 2 Jawab D : 3 dengan rincian :

|                | $\tilde{}$ |             |                    |       |      |    |       |      |                  |       |      |    |                  |             |
|----------------|------------|-------------|--------------------|-------|------|----|-------|------|------------------|-------|------|----|------------------|-------------|
| N <sub>o</sub> | Kunci      | <b>Skor</b> | $\overline{N_{O}}$ | Kunci | Skor | No | Kunci | Skor | $\overline{N_0}$ | Kunci | Skor | No | Kunci            | <b>Skor</b> |
|                |            |             |                    |       |      | −  |       |      |                  |       |      |    |                  |             |
|                |            |             |                    |       |      |    |       |      |                  |       |      |    | <b>Type 9110</b> |             |
|                |            |             |                    |       |      |    |       |      |                  |       |      |    |                  |             |

Rekap Kunci: BDBDBACABDCB

Total Skor : 12 Jawab A : 0 Jawab B : 1 Jawab C : 5 Jawab D : 6 dengan rincian :

| N <sub>o</sub> | Kunci | Skor |   | $\mathbb{N}$ o   Kunci   Skor | $\overline{N_{0}}$ | Kunci   Skor |    | $\parallel$ No $\parallel$ Kunci $\parallel$ | Skor | No <sub>1</sub> | Kunci            |  |
|----------------|-------|------|---|-------------------------------|--------------------|--------------|----|----------------------------------------------|------|-----------------|------------------|--|
|                |       |      |   |                               | −                  |              | 10 |                                              |      |                 |                  |  |
|                |       |      | ັ |                               | 8                  |              |    |                                              |      |                 | <b>Type 9120</b> |  |
| ູ              |       |      |   |                               |                    |              |    |                                              |      |                 |                  |  |

Rekap Kunci: BCCCDDDDCDCD

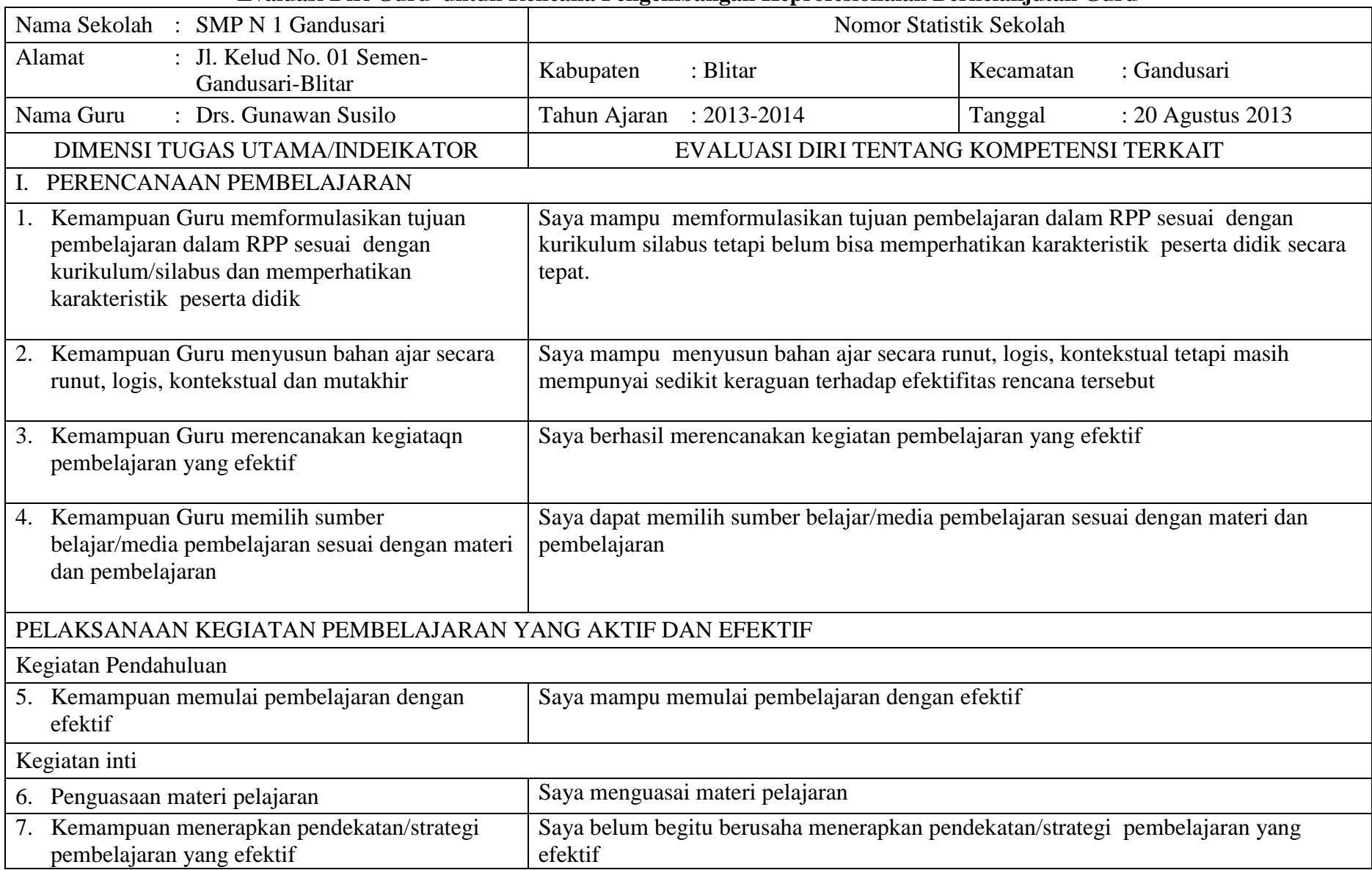

#### **Evaluasi Diri Guru untuk Rencana Pengembangan Keprofesionalan Berkelanjutan Guru**

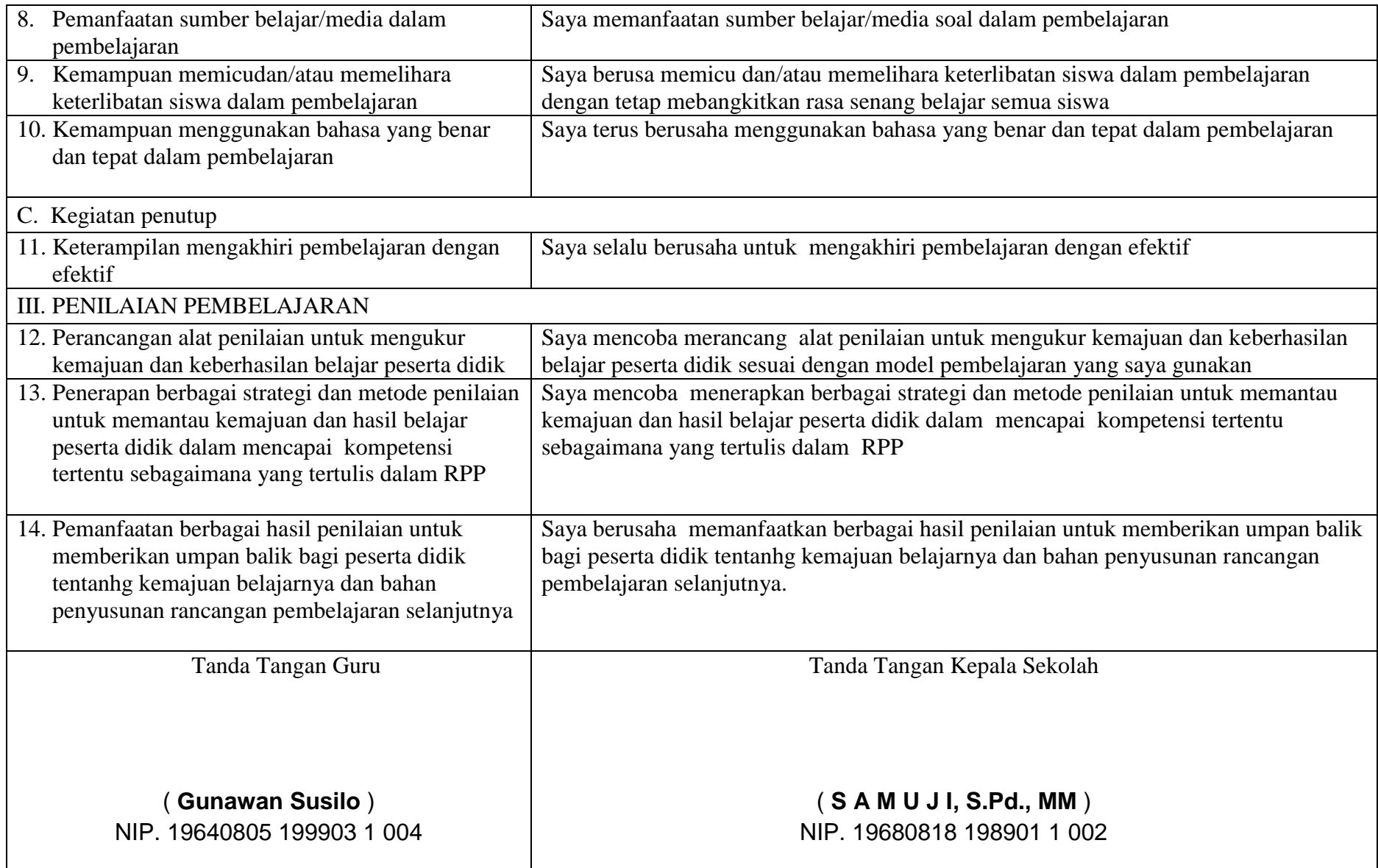